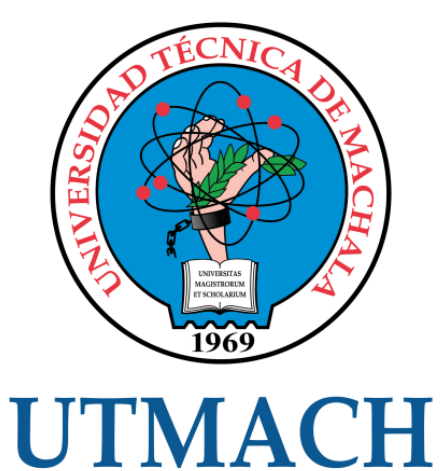

# FACULTAD DE INGENIERÍA CIVIL

CARRERA DE INGENIERÍA DE SISTEMAS

# FACTIBILIDAD DE UNA RED METRO ETHERNET BASADA EN LA METODOLOGÍA PPDIOO APLICADA A PYMES

AGUILAR PEÑA DIEGO FABRICIO INGENIERO DE SISTEMAS

> **MACHALA** 2021

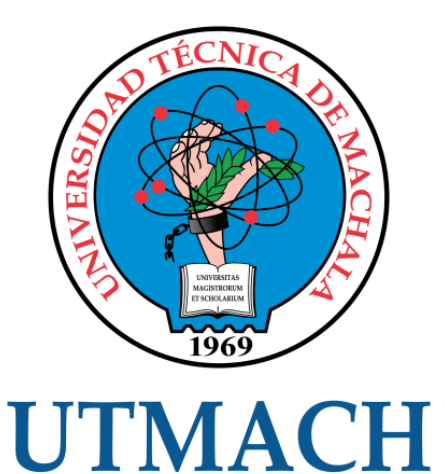

# FACULTAD DE INGENIERÍA CIVIL

# CARRERA DE INGENIERÍA DE SISTEMAS

### FACTIBILIDAD DE UNA RED METRO ETHERNET BASADA EN LA METODOLOGÍA PPDIOO APLICADA A PYMES

### AGUILAR PEÑA DIEGO FABRICIO INGENIERO DE SISTEMAS

**MACHALA** 2021

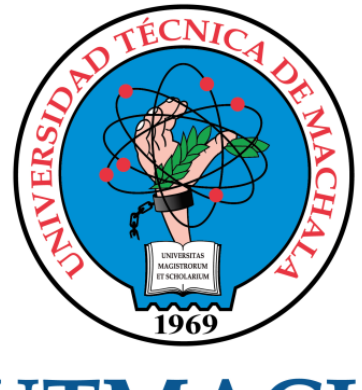

# **UTMACH**

# FACULTAD DE INGENIERÍA CIVIL

# CARRERA DE INGENIERÍA DE SISTEMAS

TRABAJO TITULACIÓN PROPUESTAS TECNOLÓGICAS

#### FACTIBILIDAD DE UNA RED METRO ETHERNET BASADA EN LA METODOLOGÍA PPDIOO APLICADA A PYMES

AGUILAR PEÑA DIEGO FABRICIO INGENIERO DE SISTEMAS

CÁRDENAS VILLAVICENCIO OSCAR EFRÉN

MACHALA, 26 DE ABRIL DE 2021

**MACHALA** 2021

# METODOLOGÍA PPDIOO Y METROETHERNET

# $\mathbf{0}_{\%}$ INDICE DE SIMILITUD  $\mathbf{O}_\%$ FUENTES DE INTERNET  $\mathbf{O}_\%$ PUBLICACIONES  $\mathbf{O}_\%$ TRABAJOS DEL ESTUDIANTE INFORME DE ORIGINALIDAD FUENTES PRIMARIAS

Excluir citas Activo Excluir bibliografía Activo

Excluir coincidencias < 10 words

#### CLÁUSULA DE CESIÓN DE DERECHO DE PUBLICACIÓN EN EL REPOSITORIO DIGITAL INSTITUCIONAL

El que suscribe, AGUILAR PEÑA DIEGO FABRICIO, en calidad de autor del siguiente trabajo escrito titulado FACTIBILIDAD DE UNA RED METRO ETHERNET BASADA EN LA METODOLOGÍA PPDIOO APLICADA A PYMES, otorga a la Universidad Técnica de Machala, de forma gratuita y no exclusiva, los derechos de reproducción, distribución y comunicación pública de la obra, que constituye un trabajo de autoría propia, sobre la cual tiene potestad para otorgar los derechos contenidos en esta licencia.

El autor declara que el contenido que se publicará es de carácter académico y se enmarca en las dispociones definidas por la Universidad Técnica de Machala.

Se autoriza a transformar la obra, únicamente cuando sea necesario, y a realizar las adaptaciones pertinentes para permitir su preservación, distribución y publicación en el Repositorio Digital Institucional de la Universidad Técnica de Machala.

El autor como garante de la autoría de la obra y en relación a la misma, declara que la universidad se encuentra libre de todo tipo de responsabilidad sobre el contenido de la obra y que asume la responsabilidad frente a cualquier reclamo o demanda por parte de terceros de manera exclusiva.

Aceptando esta licencia, se cede a la Universidad Técnica de Machala el derecho exclusivo de archivar, reproducir, convertir, comunicar y/o distribuir la obra mundialmente en formato electrónico y digital a través de su Repositorio Digital Institucional, siempre y cuando no se lo haga para obtener beneficio económico.

Machala, 26 de abril de 2021

**AGUILAR PENA DIEGO FABRICIO** 0706884947

#### **DEDICATORIA**

El presente trabajo va dedicado a mi familia un pilar fundamental en este trayecto de vida, en especial a mi madre y abuela que sin ellas luchar por este sueño hubiera sido imposible, gracias a ellas que me inculcaron la principal pasión que puede tener una persona el estudio, por apoyarme y comprenderme siempre en todas mis decisiones en el campo educativo.

A los docentes que me han acompañado en este camino arduo, gracias a ellos que por su dedicación, esfuerzo y conocimientos nos educaron no solamente para ser profesionales altamente capacitados sino también para ser excelentes seres humanos.

Por último y no menos importantes a mis compañeros por su apoyo constante y su ayuda desinteresada cuando uno más lo necesitaba.

#### **Diego Fabricio Aguilar Peña**

#### **AGRADECIMIENTO**

Agradezco a mi familia por todo su apoyo incondicional en este recorrido en mis estudios universitarios de la misma forma un especial agradecimiento a mis compañeros que han sido un gran aporte en mi crecimiento profesional y personal.

Al Ingeniero Oscar Cárdenas mi agradecimiento por la dedicación que tuvo en el proceso de elaboración de este trabajo hasta su culminación exitosa.

**Diego Fabricio Aguilar Peña**

#### **RESUMEN**

Las organizaciones en la actualidad se apoyan mucho de la tecnología para realizar y automatizar sus labores diarias, la infraestructura de red de una empresa debe ser robusta, fiable, adecuarse a todo el tráfico que circulará y ser escalable. Cada día que pasa más Pymes trabajan juntas, utilizando distintas plataformas como VPN, enlaces de datos dedicados o controladores remotos.

La estructura de la red de una organización es de vital importancia para su correcto funcionamiento, evitando en lo más posible la intermitencia o caída de distintos servicios, brindando así una atención de primera a sus usuarios; los empleados necesitan agilidad y seguridad para obtener un alto desempeño en sus labores, una red Metro Ethernet es una manera viable de mantener y en un futuro poder escalar a más servicios o requerimientos que necesite la institución.

Las redes Metro Ethernet se destinan a suministrar servicios de transporte de datos en una MAN (red de área metropolitana), Estas redes soportan diferentes aplicaciones, servicios, tráfico en tiempo real como video IP y voz sobre IP, por esta razón se denominan redes multiservicios. Esta tecnología se basa en medios de transmisión guiados (fibra óptica), garantizando la instalación en cualquier punto de un área metropolitana. Gracias a la fibra óptica se alcanzan velocidades de transmisión muy altas permitiendo la operabilidad de la red.

En la actualidad las páginas web han tomado notoriedad por que permiten su acceso y visualización en distintas partes del mundo, las empresas viendo el potencial de estos sitios llevan su información y servicios a estas nuevas plataformas, para darse a conocer o brindarles comodidades y facilidades a sus usuarios como: revisión de información, trámites, obtención de turnos, etc.

La presente propuesta tecnológica titulada factibilidad de una red metro ethernet basada en la metodología PPDIOO aplicada a pymes, se enfoca en la creación de un sitio web que permita la evaluación para determinar si es factible la implementación de una red Metro Ethernet basado en la metodología PPDIOO de Cisco, utilizando tres de sus seis fases (Preparar, Planear, Diseñar); se realizarán preguntas por cada fase las cuales serán respondidas rigiéndose en una escala de Likert; para responder las mismas, se realizó la recolección de necesidades,

requerimientos de las aplicaciones y servicios utilizados en MachalaDent, se estudió la red actual, se planteó un nuevo diseño de red Metro Ethernet y se definieron responsabilidades.

Este sistema se desarrolló utilizando NodeJS para el servidor, HTML para el cliente, como base de datos PostgreSQL, esta estructura se rige mediante un modelo MVC, cuando el usuario envía una petición desde el cliente hacia el servidor, este recibe y procesa la petición si necesita enviarla a la base de datos reenvía, recepta la data y la vuelve a enviar hacia el cliente para mostrarla al usuario.

Realizada la implementación de la aplicación, se llevó a cabo la evaluación de la misma utilizando herramientas web que realizan análisis SEO, velocidad de carga, validación de código escrito, performance y diseño responsivo. Para este punto la aplicación se subió a un hosting facilitando así las labores de evaluación.

**Palabras clave:** Metodología PPDIOO, Aplicación web, Red Metro, NodeJS.

#### **ABSTRACT**

Organizations today rely heavily on technology to perform and automate their daily tasks, the network infrastructure of a company must be robust, reliable, adapt to all the traffic that circulates and be scalable. Every day that passes more SMEs work together, using different platforms such as VPN, dedicated data links or remote controllers.

The structure of an organization's network is of vital importance for its correct operation, avoiding as much as possible the intermittence or fall of different services, thus providing first-class service to its users; Employees need agility and security to obtain high performance in their work, a Metro Ethernet network is a viable way to maintain and in the future be able to scale to more services or requirements that the institution needs.

Metro Ethernet networks are intended to provide data transport services in a MAN (metropolitan area network), These networks support different applications, services, real-time traffic such as IP video and voice over IP, for this reason they are called multiservice networks . This technology is based on guided transmission media (fiber optics), guaranteeing installation at any point in a metropolitan area. Thanks to the optical fiber, very high transmission speeds are reached, allowing the operability of the network.

At present, web pages have become notorious because they allow their access and visualization in different parts of the world, companies seeing the potential of these sites take their information and services to these new platforms, to make themselves known or provide comforts and facilities to its users such as: review of information, procedures, obtaining shifts, etc.

This technological proposal entitled feasibility of a metro ethernet network based on the PPDIOO methodology applied to SMEs, focuses on the creation of a website that allows the evaluation to determine if the implementation of a Metro Ethernet network based on the PPDIOO methodology is feasible. from Cisco, using three of its six phases (Prepare, Plan, Design); Questions will be asked for each phase which will be answered according to a Likert scale; To respond to them, the needs, requirements of the applications and services used in MachalaDent were collected,

the current network was studied, a new Metro Ethernet network design was proposed and responsibilities were defined.

This system was developed using NodeJS for the server, HTML for the client, as a PostgreSQL database, this structure is governed by an MVC model, when the user sends a request from the client to the server, it receives and processes the request if You need to send it to the database, send it, receive the data and send it back to the client to show it to the user.

Once the application was implemented, it was evaluated using web tools that perform SEO analysis, loading speed, validation of written code, performance and responsive design. At this point the application was uploaded to a hosting facility thus facilitating the evaluation work.

**Keywords:** PPDIOO Methodology, Web application, Metro Ethernet, NodeJS.

### **ÍNDICE DE CONTENIDO**

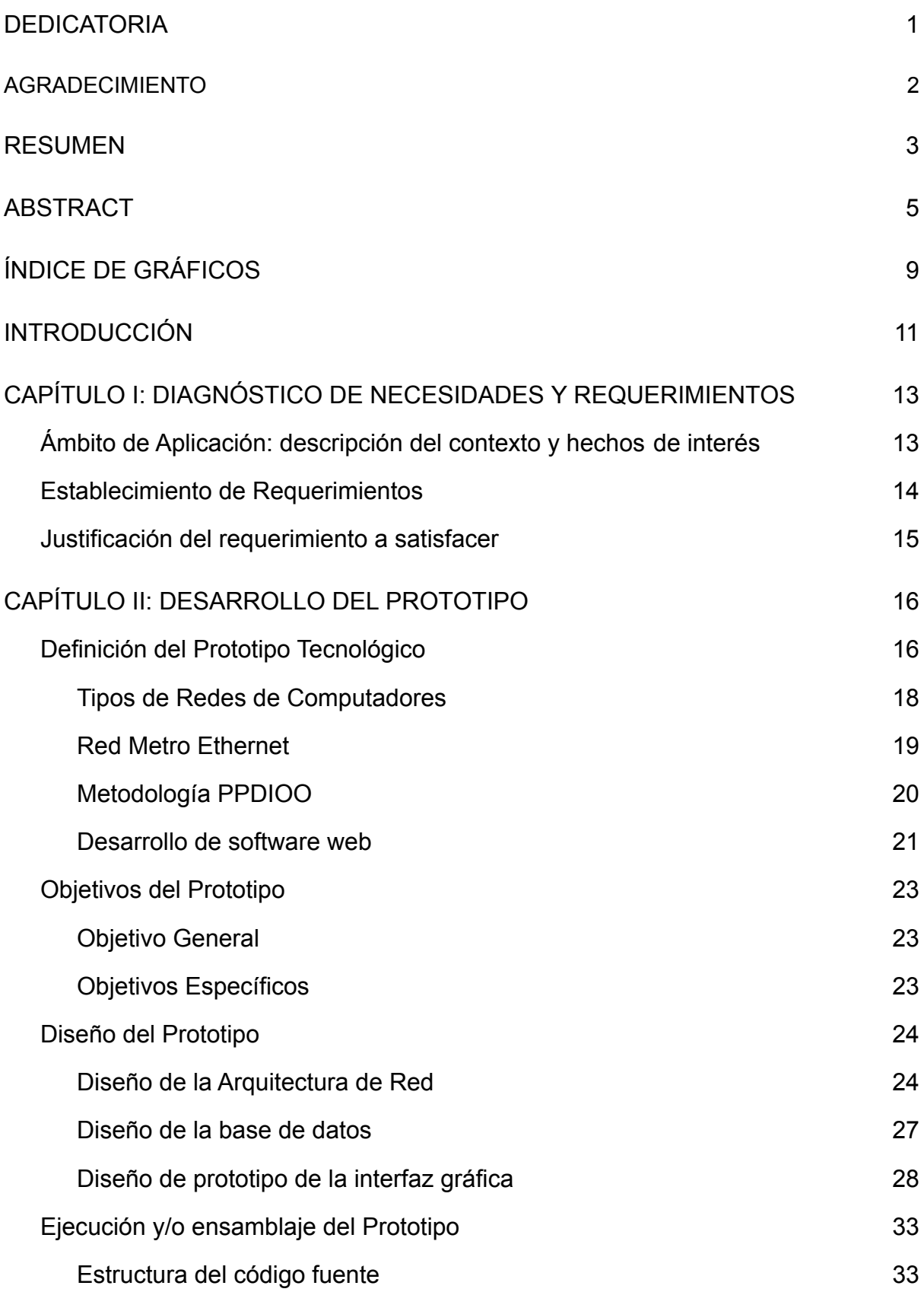

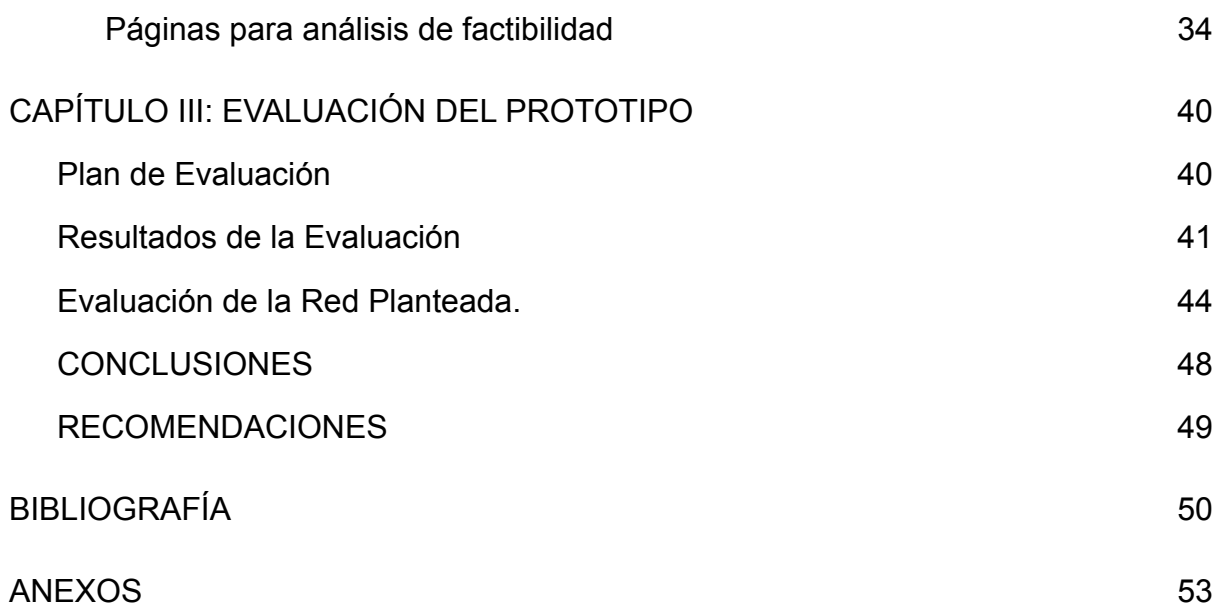

# **ÍNDICE DE GRÁFICOS**

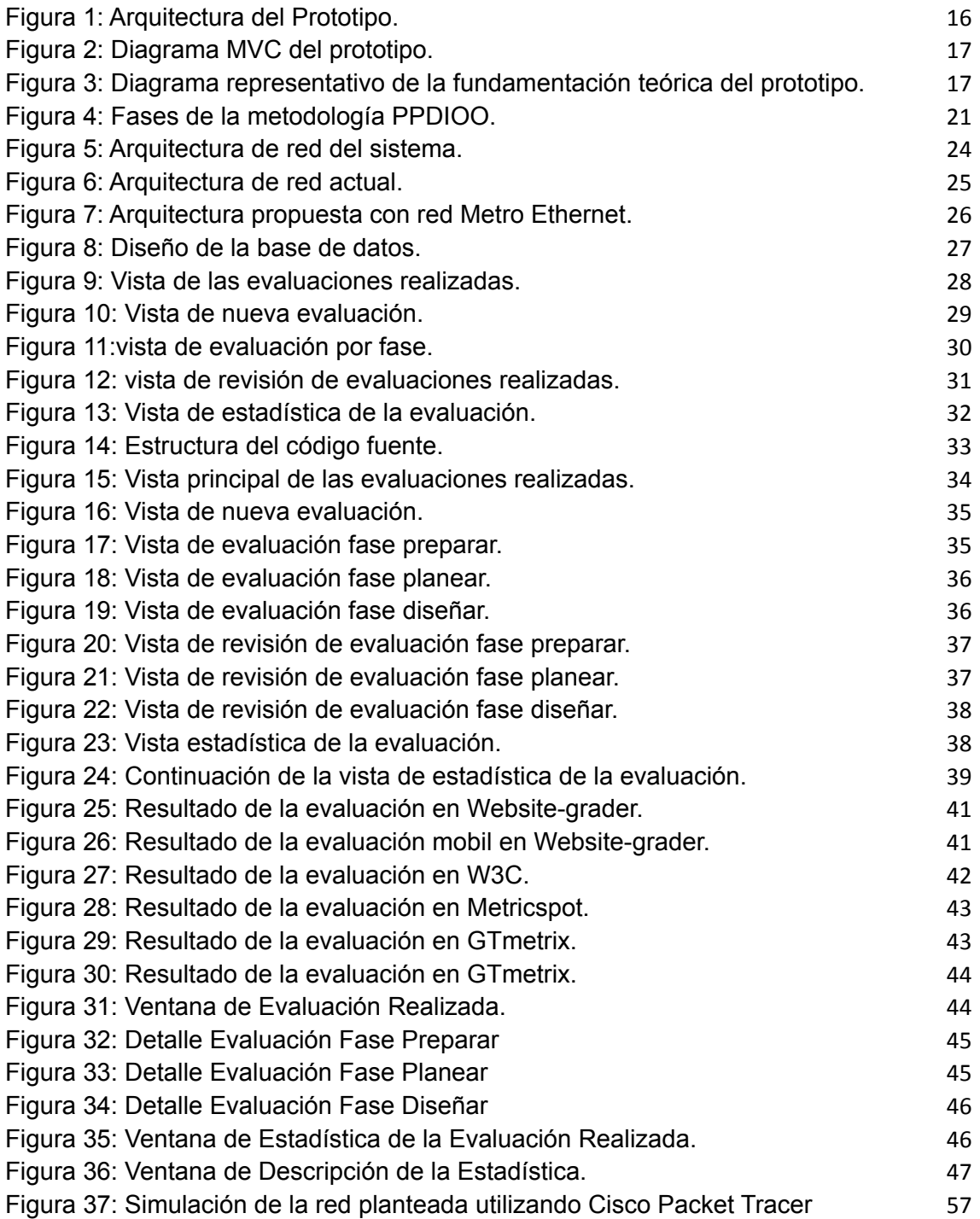

### **ÍNDICE DE TABLAS**

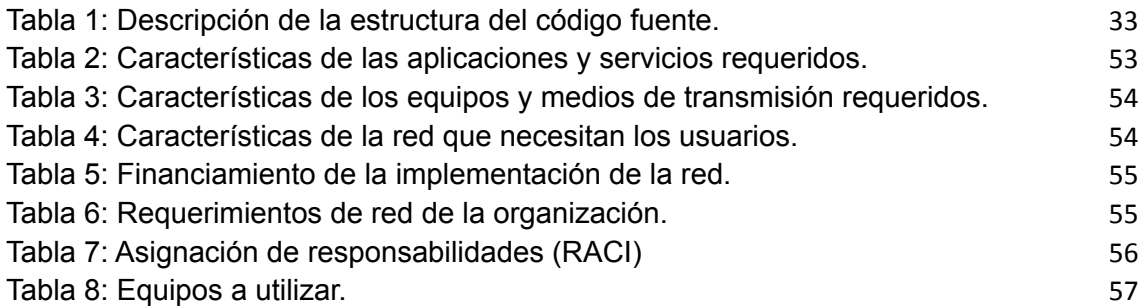

#### **INTRODUCCIÓN**

La comunicación es la base esencial de cualquier sociedad para el intercambio de ideas, la tecnología ha sido de gran impacto y ayuda en distintos ámbitos, las redes de computadoras han permitido unir ambos polos como son la comunicación y tecnología.

Recordando épocas pasadas era impensable compartir recursos, información, etc. entre dos o más computadores; desde ese punto hacia el presente se han venido desarrollando diferentes tipos de redes como son: red de área local (LAN), red de área metropolitana (MAN), red de área amplia (WAN).

Las redes Metro Ethernet se han venido estableciendo en empresas que tienen necesidades puntuales a demás que estén distantes o tengan sucursales, las necesidades más importantes de estas son conectarse a entidades externas mediante enlaces virtuales, tener una red robusta, fiable y que permita la escalabilidad.

La metodología PPDIOO es planteada por CISCO para la implementación de nuevas redes en organizaciones, se ha convertido en un estándar en la actualidad por los beneficios que trae como son: verificar los requisitos que la empresa y aplicaciones o servicios requieran, obtener los dispositivos de red actuales y los nuevos que se van a colocar, realizar un análisis de la red actual y la propuesta e identificar los responsables de las tareas requeridas para el cambio de red.

Este trabajo está enfocado en la factibilidad de una red Metro Ethernet aplicado en MachalaDent mediante el desarrollo de una aplicación web que permita la evaluación basado en la metodología PPDIOO, la estructura del presente documento se divide en los siguientes capítulos:

**Capítulo 1:** Se enfoca en la realización de un análisis de la situación actual, se establecen los requerimientos necesarios y se da una justificación de las tecnologías y herramientas seleccionadas.

**Capítulo 2:** Esta sección se basa en el desarrollo como tal de la propuesta tecnológica, se define el prototipo tecnológico con sus componentes que se sustentan en la fundamentación teórica, se plantean los objetivos, se diseña el prototipo y se muestra la ejecución del mismo.

**Capítulo 3:** Por último este capítulo muestra la evaluación realizada con herramientas web para verificar el performance de la aplicación, un análisis SEO y de velocidad de apertura del sitio, también se encuentra la evaluación realizada del sitio web a la red planteada.

#### **1. CAPÍTULO I: DIAGNÓSTICO DE NECESIDADES Y REQUERIMIENTOS**

#### **1.1. Ámbito de Aplicación: descripción del contexto y hechos de interés**

En el presente la tecnología es una pieza fundamental en la vida de los seres humanos, ayudando en diversos ámbitos pero principalmente en los datos como en lo económico [1]; el primero permite a los usuarios almacenar y acceder a la información que deseen aunque esta se encuentre almacenada en distintos lugares del mundo. Por otra parte en lo económico se hace referencia a la satisfacción e impacto que generan estas tecnologías a las empresas desde las más pequeñas pasando por las medianas y finalmente llegando a las más grandes.

Según [2] la diversa cantidad de sistemas de comunicación permitió cambiar la manera en que opera la sociedad, mejorando así la forma en que se comparte la información de una manera eficaz y rápida, esto se refleja como una evolución impactante e importante en todo lo que respecta a las tecnologías de la información y comunicación.

Para que toda empresa funcione debe contar con sistemas para que sus empleados puedan llevar a cabo de la mejor manera sus tareas, todos estos programas deben estar soportados bajo una arquitectura de red bien distribuida, establecida y planeada.

En una PyMes es de suma importancia que tanto los empleados como sus usuarios tengan agilidad en los procesos que estén realizando, en ocasiones estos procesos son brindados por compañías externas por lo cual es importante tener una arquitectura de red bien diseñada y en lo posible implementar una red Metro Ethernet para tener así todos los beneficios que conllevan estas redes.

MachalaDent es una empresa que se dedica a la prestación de servicios de medicina general y en sus distintas especialidades a sus usuarios, para esta organización es de vital importancia que todos sus aplicaciones, servicios y equipos estén debidamente soportados bajo una arquitectura de red que permita su correcto funcionamiento, brinde seguridad y garantice estabilidad.

#### **1.2. Establecimiento de Requerimientos**

Las redes Metro Ethernet en la actualidad son implementadas por muchas organizaciones, debido a su amplitud y cobertura que realizan; estas empresas trabajan con otras para dar ciertos servicios por esta razón es fundamental poseer una arquitectura de red bien establecida que permita el enlace y transporte de datos entre instituciones o servicios.

MachalaDent es una empresa ubicada en la ciudad de Machala que brinda servicios de salud a toda la población del cantón, cuenta con medicina general, psicología, pediatría, odontología, neurología y ginecología, a su vez también realizan ecografías y radiografías; todas estas están unificadas bajo una misma plataforma que ayudan a la realización agendamiento y procesamiento de todas las consultas.

Al paso del tiempo MachalaDent ha venido en crecimiento aumentando las áreas de especialidad que brindan a sus usuarios, este motivo es el que lleva a la empresa a actualizar su arquitectura de red para abarcar más infraestructura física y a su vez nuevos servicios que se están implementando con entidades de distintas partes del país.

Se realizará un estudio de factibilidad para la posible implementación de una red Metro Ethernet que facilite la expansión de la misma, para mantener así todas las funcionalidades ya presentes pero adicionándole las nuevas aplicaciones, servicios y equipos que permitirán la expansión del negocio, por ende llegar a muchos más clientes.

El estudio de factibilidad a implementarse se basará en las tres primeras fases de la metodología PPDIOO, la cual se desglosa de la siguiente manera: preparar, planear, diseñar, implementar, operar, optimizar. Esta metodología fue diseñada y acogida por CISCO para realizar una correcto diseño e implementación de una red, desde la más básica a la más compleja.

#### **1.3. Justificación del requerimiento a satisfacer**

Para una empresa es importante manejar una arquitectura de red que sea no solo bien implementada sino que también esté correctamente planeada, que pueda ser adaptada y expandida como el negocio lo requiera en un futuro.

Por este motivo se buscó una metodología que se acople a los requerimientos anteriormente planteados, finalmente se optó por escoger la metodología PPDIOO de CISCO, la cual permite realizar un análisis y evaluación de la nueva arquitectura de red que se quiere implementar.

Este trabajo requiere la utilización de las tres primeras fases de la metodología PPDIOO (preparar, planear, diseñar) por que permite una previa preparación para saber en el estado en que se encuentra los equipos y la red, planear para verificar v plantear los dispositivos que se van a ocupar para la expansión a la red Metro Ethernet, diseñar la red las conexiones Ethernet y la ubicación de los dispositivos de red.

Para realizar el estudio de factibilidad se creará una página web que permita la evaluación de la metodología PPDIOO con sus distintas fases, con lo cual se desarrollaran preguntas que se evaluarán mediante una escala de Likert con su respectiva valoración para determinar una ponderación global por fase de la metodología, gracias al desarrollo de esta página se podrá ver si la implementación de la red Metro Ethernet es factible o no.

Las preguntas a realizarse deben estar debidamente contextualizadas en cada fase de la metodología PPDIOO, de esta manera se puede saber con exactitud cómo medir y evaluar cada fase, como resultado final sabiendo si es factible la implementación de una red Metro Ethernet.

#### **2. CAPÍTULO II: DESARROLLO DEL PROTOTIPO**

#### **2.1. Definición del Prototipo Tecnológico**

El sistema con el cual se evaluará la factibilidad de la implementación de la red Metro Ethernet, se basa en la comunicación de la aplicación cliente-servidor, el primero se refiere a los dispositivos que emplea los usuarios que utilizarán para acceder a la aplicación, el segundo se encarga de recibir todas las peticiones que realizan los clientes además de procesarlas y gestionar la base de datos en la **Figura 1**, se presenta un diagrama de la arquitectura cliente-servidor a utilizar.

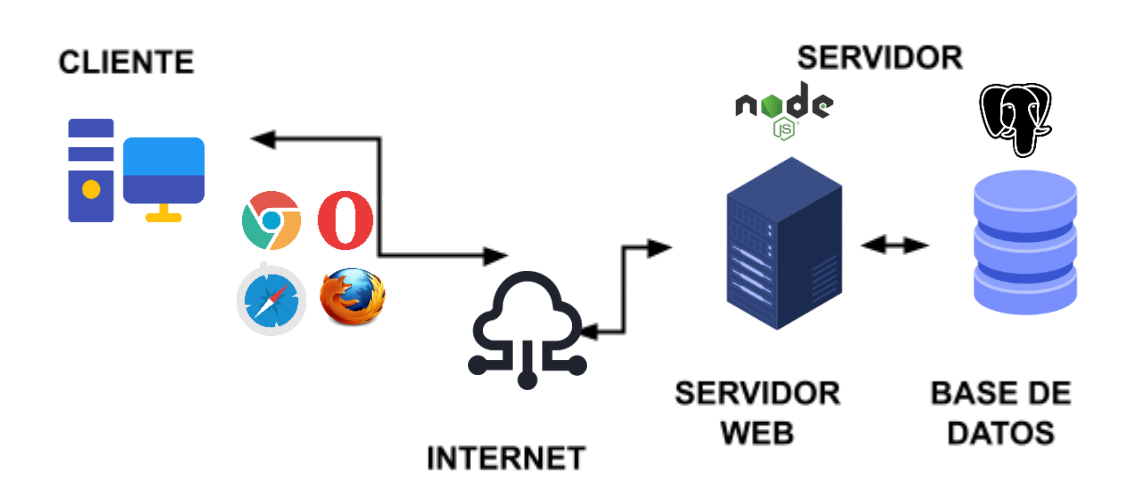

*Figura 1: Arquitectura del Prototipo.*

#### *Fuente: Elaboración del Autor.*

Los usuarios accederán al sistema haciendo uso de un navegador web de un computador o dispositivo móvil, el servidor responderá a cada petición del usuario mostrando las vistas que se definieron para cada acción.

El servidor se divide en dos partes fundamentales para la aplicación como son el servidor web y de base de datos, en conjunto trabajan bajo el diseño modelo, vista, controlador (MVC) el cual se distingue por separar la lógica de la aplicación en tres capas que se muestran en la **Figura 2**, cada capa desempeña una función en específico; a nivel de modelo es donde se trabaja con los datos en pocas palabras acceder, actualizar y guardar información, las vistas contienen el código que se renderiza para que el usuario pueda observar e interactuar con el software y el controlador es la lógica que posee la aplicación ya que responde a las acciones solicitadas también es un puente entre las vistas y los modelos.

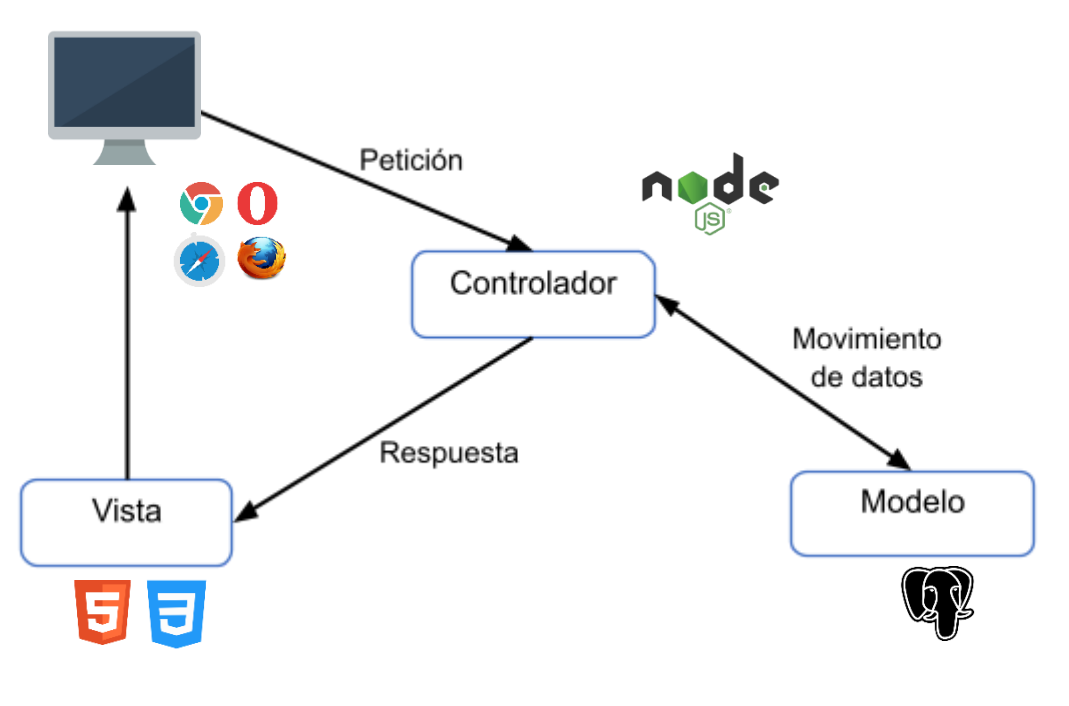

*Figura 2: Diagrama MVC del prototipo.*

*Fuente: Elaboración del Autor.*

#### **2.2. Fundamentación Teórica del Prototipo**

*Figura 3: Diagrama representativo de la fundamentación teórica del prototipo.*

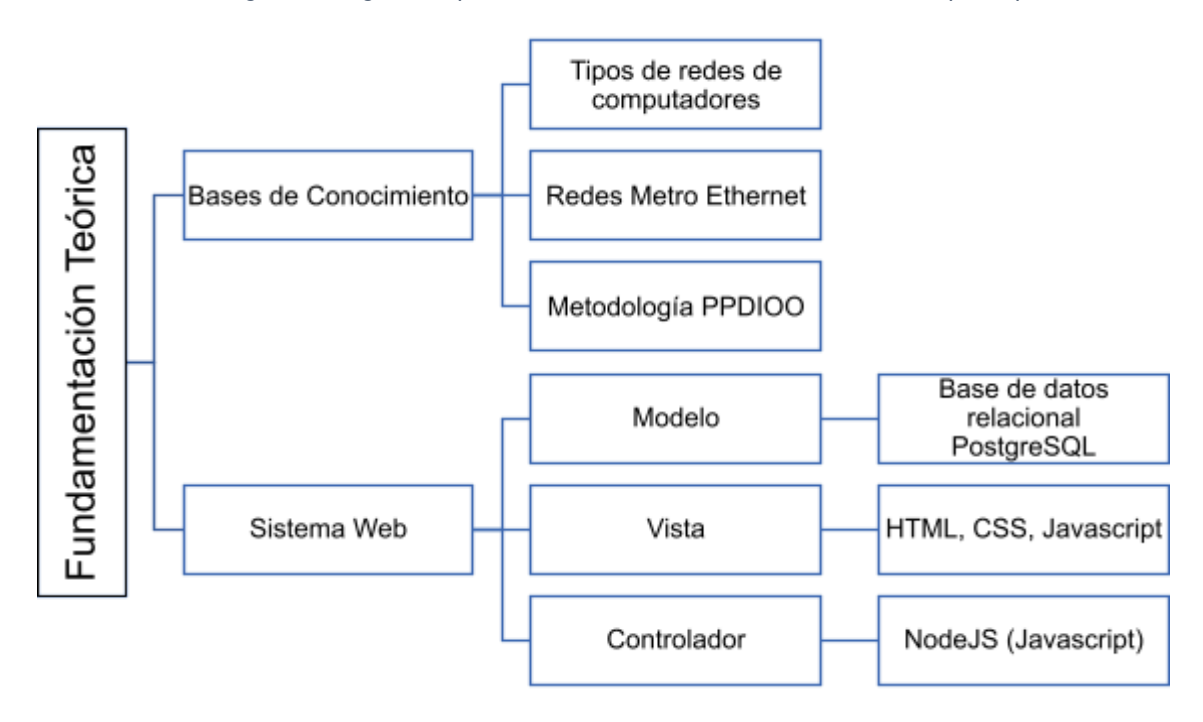

*Fuente: Elaboración del Autor.*

#### **2.2.1. Tipos de Redes de Computadores**

#### **2.2.1.1. Local Area Networks (LAN)**

Las redes de área local se conforman entre dos o más computadores que se encuentran en una vivienda y en instituciones públicas o privadas, siempre que se mantengan bajo un mismo lugar y esquema de red [3].

Una de las principales características de las redes de área local es que todos los equipos están interconectados mediante un cableado, que se conjuga hacia un dispositivo de red (switch, router) [4].

Todos los dispositivos que se encuentran conectados a una red LAN se denominan nodos, estos últimos pueden acceder a recursos e información que poseen entre si los equipos [5].

Si los dispositivos de una red de área local se encuentran conectados de manera inalámbrica, se lo denomina Wireless Local Area Network (WLAN) los estándares de estas redes se definen por el grupo de normas IEEE 802.11, cabe destacar que una conexión Wireless es menos eficiente que una conexión Ethernet [6].

#### **2.2.1.2. Metropolitan Area Networks (MAN)**

Las redes de área metropolitana son redes de telecomunicaciones de banda ancha que permiten la intercomunicación de varias redes LAN en una zona cercana geográficamente [7] [8].

Como generalidad cada sede de una empresa se agrupa en una MAN por medio de una compañía de telecomunicaciones que brinde el servicio de líneas arrendadas [9] [10].

#### **2.2.1.3. Wide Area Networks (WAN)**

Mientras tanto que las MAN comunican áreas o edificios que se encuentran cerca, las redes de área amplia (WAN) se extienden en zonas geográficas amplias como países o continentes, la cantidad de equipos que conforman una red WAN en general es ilimitado [11].

En gran parte las redes de área amplia pertenecen a una organización y se alquilan y gestionan de manera privada, las compañías que proveen servicio de internet

hacen uso de estas redes para conectar corporaciones locales y los usuarios de internet [12].

### **2.2.2. Red Metro Ethernet**

### **2.2.2.1. Definición**

Una red Metro Ethernet se basa en una arquitectura que suministra conectividad de datos en una (MAN) red de área metropolitana a nivel de capa dos o tres del modelo OSI, estas redes soportan múltiples aplicaciones, servicios y soporte de tráfico en tiempo real para aplicaciones como video IP y telefonía IP [13].

La red Metro Ethernet está basada en el estándar Ethernet que da cobertura a un área metropolitana, se usa comúnmente como acceso para conectar empresas, abonados e internet.

### **2.2.2.2. Beneficios**

Según [14] los beneficios que ofrece una Metro Ethernet son:

- Flexibilidad: Estas redes conceden la manipulación y modificación de manera eficiente, dinámica y versátil de la cantidad de usuarios y ancho de banda.
- Facilidad de uso: Al utilizar el estándar Ethernet se reduce la administración, operación, actualización y manejo de la red.
- Fiabilidad: Los enlaces Metro Ethernet se constituyen por múltiples pares de hilos de cobre y los enlaces de fibra óptica están configurados mediante caudal agregado (LACP) o activo-pasivo (Spanning tree).

### **2.2.2.3. Atributos**

El autor [13] menciona los siguientes atributos de los servicio Metro Ethernet:

- Modo: Esta red puede soportar Half Duplex, Full Duplex o auto negociación.
- Medio físico: soporta los especificados en el estándar 802.3 como por ejemplo: 10Base-T, 100Base-T, 1000Base-SX.
- Velocidad: El estándar Ethernet da las velocidades que manejan estas redes añadiendo algunos valores como: 10 Mbit/s, 20 Mbit/s, 45 Mbit/s, 100 Mbit/s, 1 Gbit/s y 10 Gbit/s.

### **2.2.2.4. Ethernet Virtual Connection (EVC)**

Es un túnel virtual que proporciona al usuario servicio de punta a punta atravesando diferentes redes Metro Ethernet Network. El EVC posee dos funciones, la primera ayuda a conectar dos o más sitios permitiendo así la transferencia de tramas Ethernet y la segunda ayuda a impedir comunicaciones o transferencia de datos entre usuarios que no pertenecen al mismo EVC [15].

#### **2.2.3. Metodología PPDIOO**

#### **2.2.3.1. Definición**

La metodología PPDIOO es un ciclo de vida y de buenas prácticas que soportan la evolución de la red hasta llegar a ser sistemas que sean capaces de soportar la gestión de negocios.

Esta metodología está enfocada principalmente a definir actividades que son requeridas por tecnología y complejidad de red, estas a su vez ayudan a los clientes a operar e instalar nuevas tecnologías, permitiendo así optimizar su desempeño en consecuencia del ciclo de vida de la red [16].

#### **2.2.3.2. Beneficios**

Según [16] los beneficios que aporta la metodología PPDIOO son los siguientes:

- Manejar la complejidad de una red en crecimiento.
- Mejorar la estabilidad, disponibilidad, escalabilidad y seguridad de la red con ayuda de un sistema de planeación, diseño, mantenimiento y optimización.
- Incrementar el valor de la red en la gestión del negocio y el retorno de la inversión, mejorando así la disponibilidad de la red y la agilidad del negocio.

#### **2.2.3.3. Fases**

El autor [16] menciona que la metodología PPDIOO se divide en seis fases las cuales son:

● Preparar: En esta fase se establece la justificación financiera para la red e identificar la tecnología que va a soportar la arquitectura de red.

- Planear: Esta fase identifica los requerimientos de la red haciendo una evaluación y caracterización de red, basándose en un análisis de los puntos débiles contraponiéndose a las mejores prácticas.
- Diseñar: Se desarrollan diseños detallados estos comprenden requerimientos del negocio y técnicos; se incluyen diagramas de red y la lista de equipos.
- Implementar: Se integran los nuevos dispositivos sin interrumpir el funcionamiento de la red existente ni que se creen puntos de vulnerabilidad.
- Operar: En esta fase se monitorea los componentes de la red, se administra las actualizaciones, desempeño y se corrigen errores.
- Optimizar: Se realiza una administración proactiva, se indican y resuelven cuestiones que pueden afectar a la red.

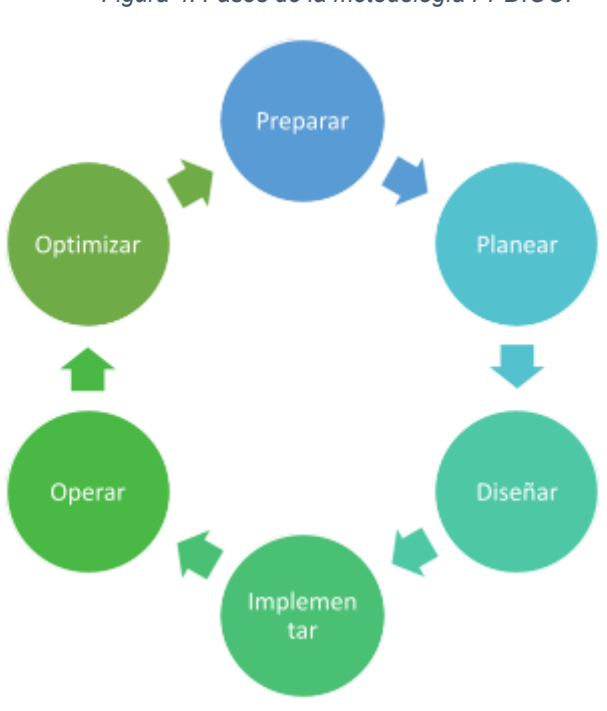

*Figura 4: Fases de la metodología PPDIOO.*

*Fuente: Elaboración del Autor.*

#### **2.2.4. Desarrollo de software web**

#### **2.2.4.1. Lenguaje de Programación Javascript**

Javascript se trata de un lenguaje de programación interpretado y ligero; es conocido como un lenguaje que usa secuencia de comandos (Scripting) para ser utilizado en páginas web. El lenguaje de programación Javascript se basa en prototipos además

de ser mono hilo, multiparadigma, soporta la programación orientada a objetos, declarativa e imperativa [17] [18].

Este lenguaje es de mayor uso en el lado del cliente, siendo parte del navegador web así se permiten páginas web dinámicas, por parte del servidor Javascript ha tenido un alza gracias a tecnologías como NodeJS; Javascript está desarrollado con una sintaxis parecida a C, aunque acoge convenciones del lenguaje Java, pero estos dos tienen finalidades diferentes [19].

#### **2.2.4.2. NodeJS**

NodeJS trabaja como un entorno de ejecución de código abierto que se utiliza principalmente en el servidor, está basado en Javascript, es asincrónico y orientado a eventos, se desarrolló enfocado para la creación de programas escalables, a diferencia de la mayoría de código realizado en Javascript este no se ejecuta en el navegador si no en el servidor [20] [21].

El modelo E/S (Entrada Salida) que se impulsa con eventos mejora el manejo simultáneo de peticiones, NodeJS es la tecnología más usada al día de hoy gracias a esto se ha popularizado en el desarrollo de aplicaciones web [22].

#### **2.2.4.3. HTML**

El lenguaje de marcado de hipertexto o más conocido como HTML es un lenguaje para el desarrollo de páginas web, ya que indica cómo se ordena el contenido u otros elementos de un sitio web esto es logrado gracias a etiquetas [23].

#### **2.2.4.4. Base de datos PostgreSQL**

PostgreSQL es un sistema gestor de base de datos relacional de código abierto, posee tipos de datos avanzados que solo se ven en base de datos comerciales por ende permite la ejecución optimizaciones de rendimiento avanzadas [24] [25] [26].

#### **2.3. Objetivos del Prototipo**

#### **2.3.1. Objetivo General**

● Realizar un estudio de Factibilidad de una red Metro Ethernet aplicado en MachalaDent mediante el desarrollo de una aplicación web que permita la evaluación basándose en la metodología PPDIOO para la mejora de la infraestructura de red.

### **2.3.2. Objetivos Específicos**

- Desarrollar un sitio que permita la evaluación y determinar la factibilidad de una red Metro Ethernet.
- Analizar la metodología PPDIOO para la implementación del módulo evaluativo en la página web.
- Investigar de fuentes bibliográficas confiables información relacionada con redes Metro Ethernet y metodología PPDIOO.
- Codificar los prototipos planteados mediante NodeJS, HTML, PostgreSQL.
- Analizar si es factible o no la implantación de una red Metro Ethernet en MachalaDent.
- ●

#### **2.4. Diseño del Prototipo**

En el desarrollo del sitio web se tomó en cuenta dos partes fundamentales, la evaluación y la estadística de la evaluación.

La evaluación es la parte del sistema que permite verificar por cada fase de la metodología PPDIOO mediante una escala de Likert el puntaje que arroja cada pregunta respondida por el usuario, además de verificar todas las evaluaciones previas ya realizadas.

La estadística de evaluación refleja una vez ya realizada la valoración por parte del usuario el cuadro estadístico de cada fase de la metodología PPDIOO donde se visualiza el puntaje que saco esa evaluación por fase y un mensaje que notifica que quiere decir esa puntuación.

#### **2.4.1. Diseño de la Arquitectura de Red**

#### **2.4.1.1. Arquitectura de red del sistema**

El sistema web se desarrolló bajo una arquitectura cliente servidor se muestra en **Figura 5**, donde el cliente envía las peticiones al servidor a través del internet o la conexión existente al servidor, este procesa la petición recibida por el cliente y así si es necesario enviar o recoger información de la base de datos y devolver esa data al cliente.

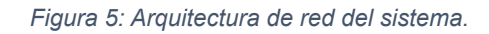

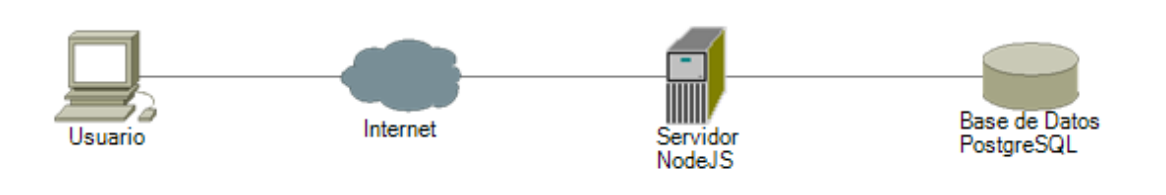

#### **2.4.1.2. Arquitectura de red actual**

En la **Figura 6** se muestra la arquitectura que posee actualmente la empresa, que consta de la conexión de internet y el router que proporciona el proveedor de servicio de internet (ISP) después pasa a través de un firewall que pone las reglas de navegación en la institución, el enlace de datos sigue su recorrido hacia el switch del piso 3 y se ramifica hacia los demás switch piso 1,2,4 cada uno de ellos está conectado hacia los computadores de los trabajadores y hacia un dispositivo de transmisión inalámbrica.

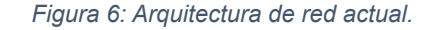

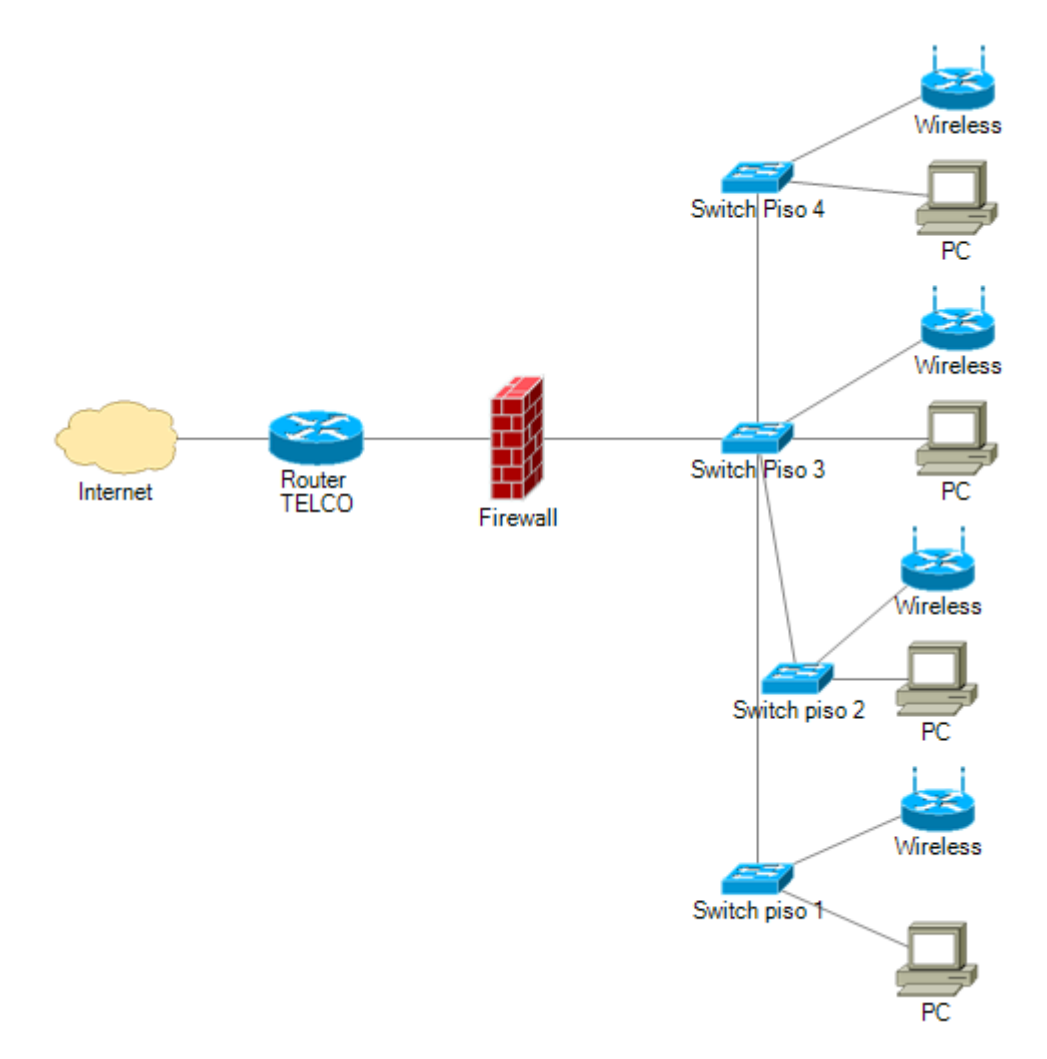

*Fuente: Elaboración del Autor.*

#### **2.4.1.3. Arquitectura propuesta con red Metro Ethernet**

El esquema de red propuesto para ser evaluado se muestra en la **Figura 7**, donde ingresa la conexión a internet a través del router de la ISP, la red fluye hasta llegar al firewall el cual pone las reglas de navegación para los usuarios de la empresa, la distribución de la red va a diferir de la red actual por que posee redundancia entre dos switchs que se implantaran para evitar cortes o caídas de la red salvaguardando así la integridad, funcionalidad y estabilidad de la misma, de los dos switchs saldrán líneas de conexión a todos los switch de los 4 pisos y anexando a otro switch que se colocara en otro edificio que pertenece al área administrativa, esta nueva red contará con soporte para sensores biométricos de marcación para el personal, teléfonos de voz sobre ip y conexiones a prestadores externos de la empresa.

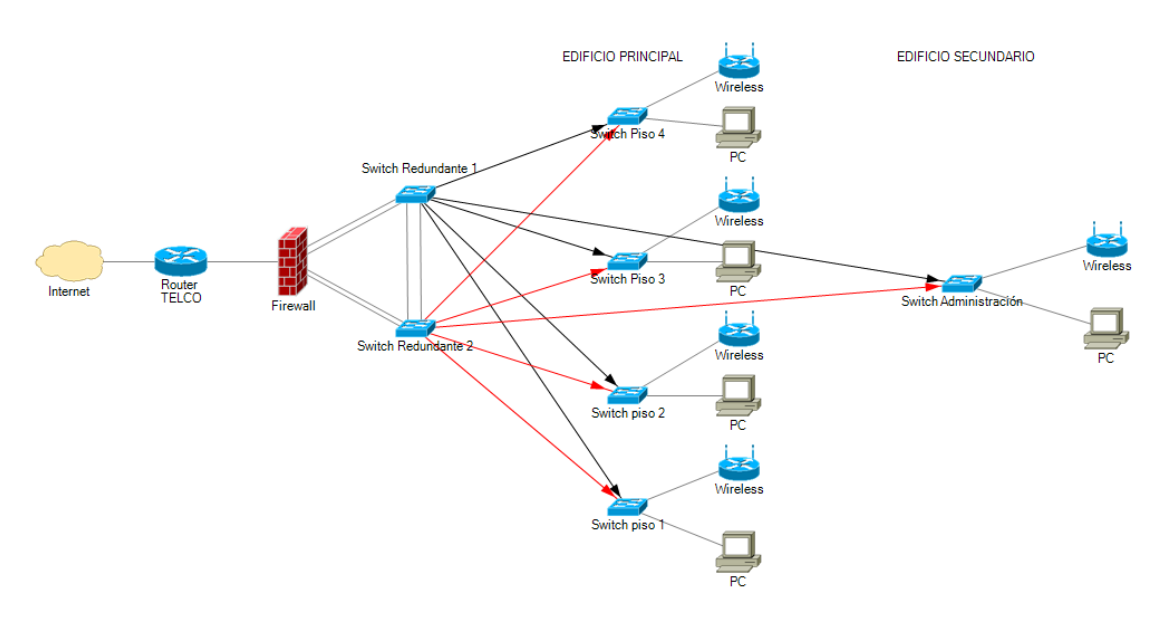

*Figura 7: Arquitectura propuesta con red Metro Ethernet.*

#### **2.4.2. Diseño de la base de datos**

Para el funcionamiento correcto de la aplicación se planteó un modelo entidad relación que se presenta en **Figura 8**, donde las tablas preparar, planear y diseñar pertenecen a cada fase de la metodología PPDIOO, cada una de estas guarda el id y la pregunta de la fase respectiva, la tabla consulta guarda los datos de la evaluación realizada con el puntaje que saco por cada fase y por último la tabla registro guarda la data del código de pregunta con su respectivo puntaje y el id de consulta, esto ayuda a tener un mejor acceso a la información.

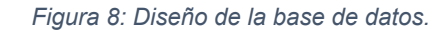

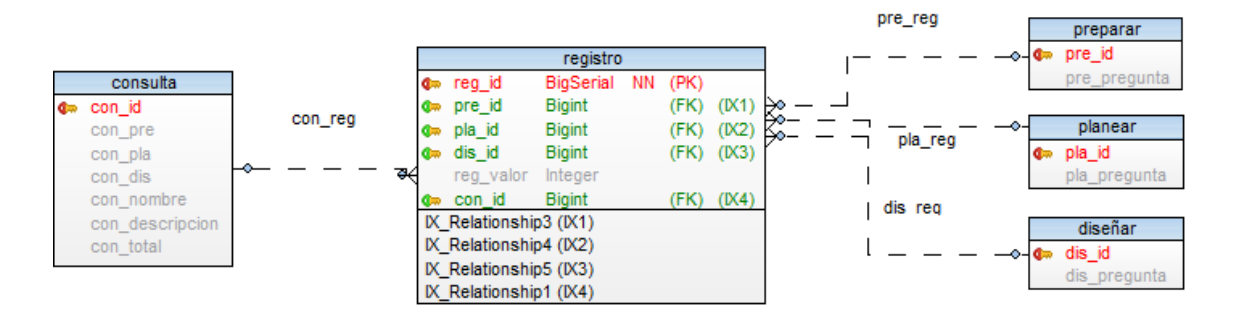

*Fuente: Elaboración del Autor.*

### **2.4.3. Diseño de prototipo de la interfaz gráfica**

El sistema posee distintas ventanas que ayudan al usuario a realizar una evaluación de una red Metro Ethernet las cuales se detallaran a continuación.

#### **Vista de Evaluaciones Realizadas**

La ventana principal ayuda a visualizar todas las evaluaciones realizadas en el sistema, desde ahí se puede acceder a los detalles y la estadística de dicha evaluación.

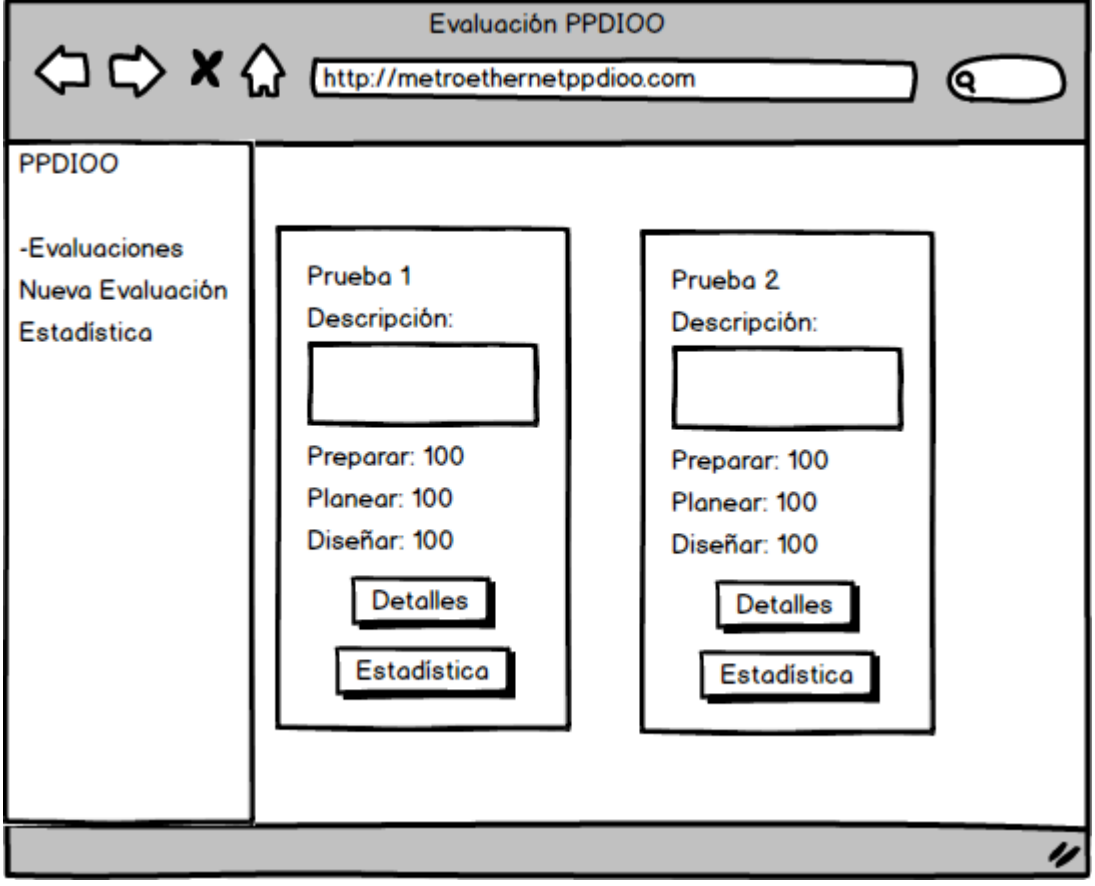

#### *Figura 9: Vista de las evaluaciones realizadas.*

### **Vista Nueva Evaluación**

La ventana de nueva evaluación permite registrar un nombre y una descripción para proceder a evaluar

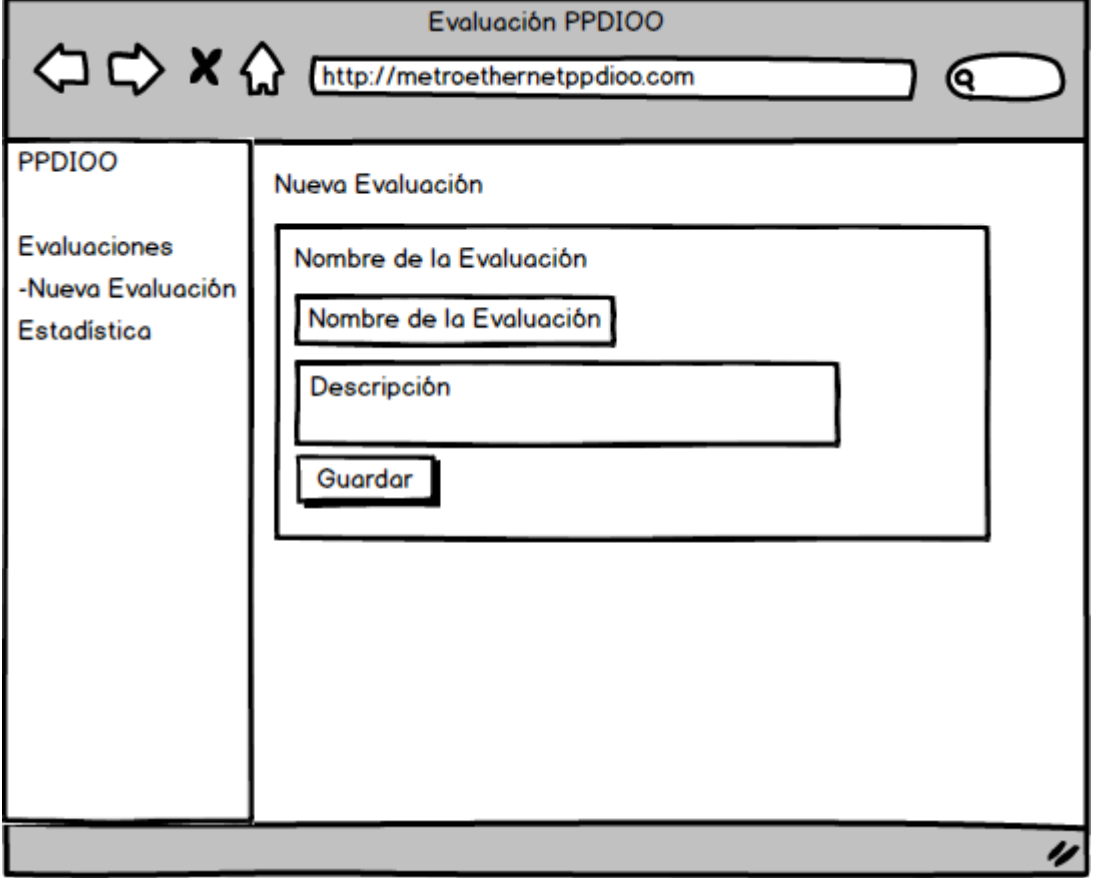

*Figura 10: Vista de nueva evaluación.*

### **Vista de Evaluación por Fases de la Metodología PPDIOO**

Luego de registrar la evaluación se procede a contestar las preguntas mediante una escala de Likert por cada fase de la metodología PPDIOO.

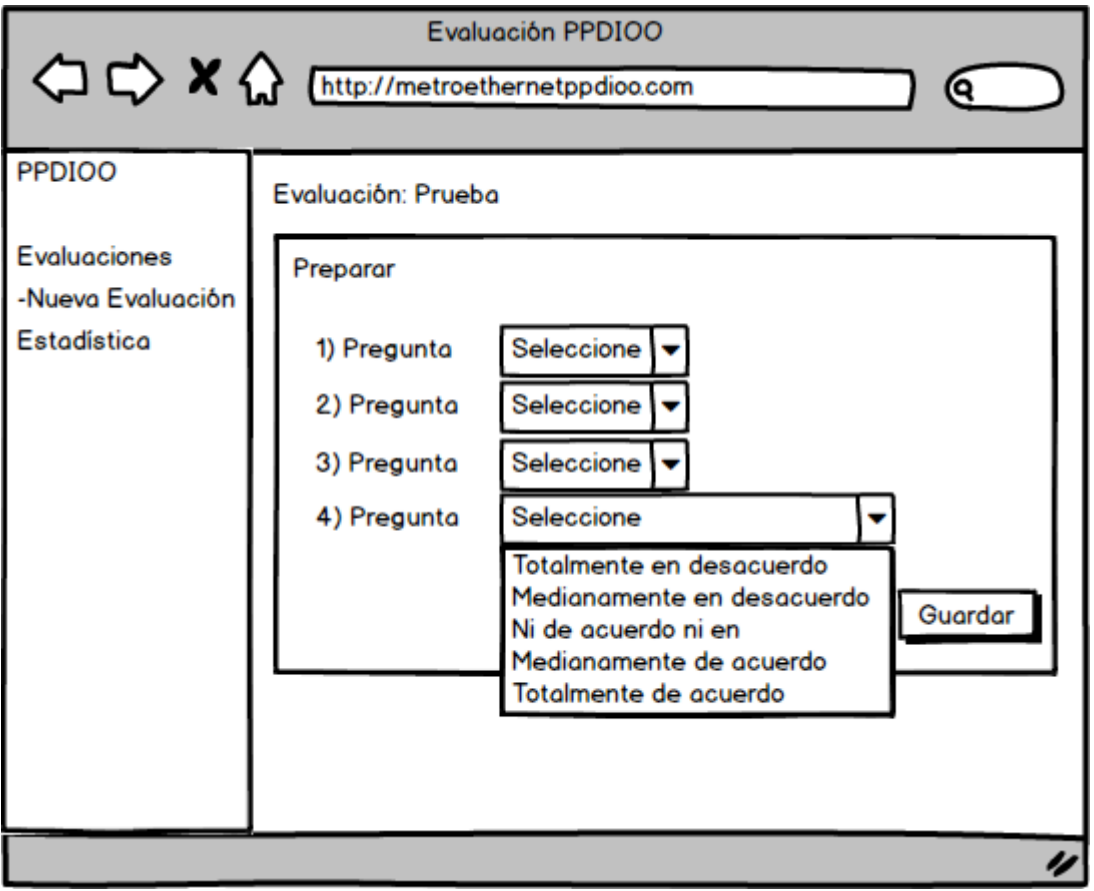

#### *Figura 11:vista de evaluación por fase.*

#### **Vista de Revisión de Evaluaciones Realizadas**

Se puede revisar las evaluaciones previamente realizadas pasando por todas las fases para corroborar el puntaje obtenido por cada pregunta.

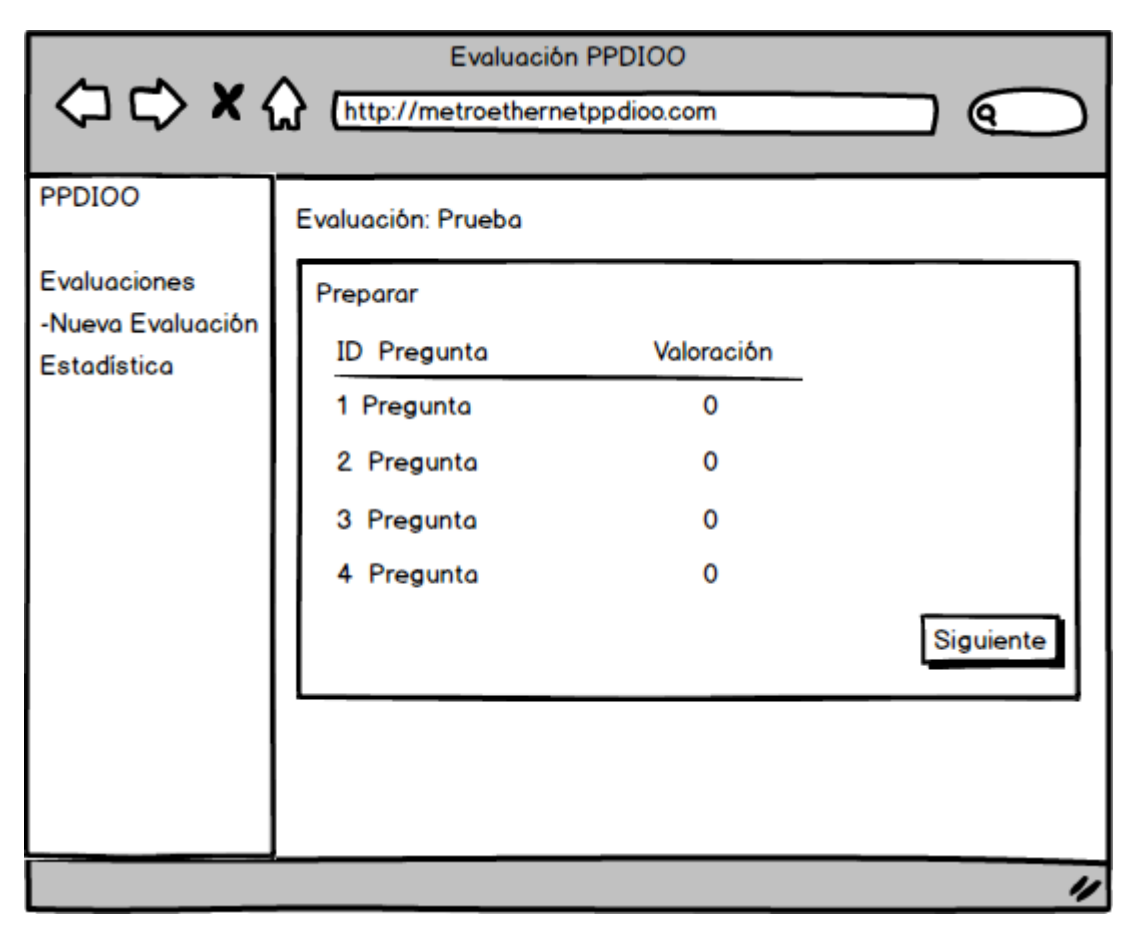

*Figura 12: vista de revisión de evaluaciones realizadas.*

#### **Vista de la estadística de la evaluación**

Al final podemos apreciar un reporte estadístico por fase de la metodología de la evaluación que se realizó y al final una explicación de cada fase evaluada

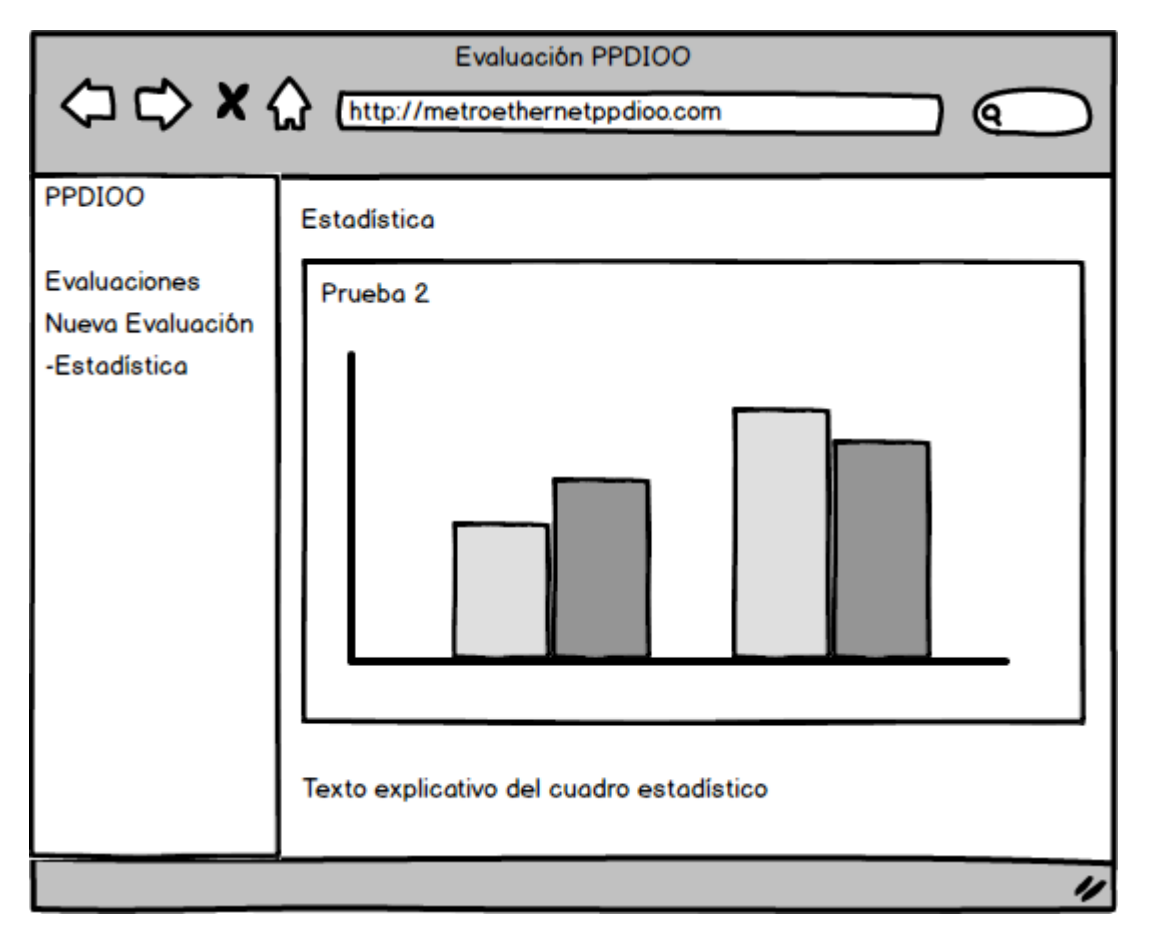

*Figura 13: Vista de estadística de la evaluación.*

#### **2.5. Ejecución y/o ensamblaje del Prototipo**

#### **2.5.1. Estructura del código fuente**

En la **Figura 14** se detalla la estructura del sitio web de evaluación respetando el planteamiento MVC, la **Tabla 1** muestra de una manera más detalla cómo se distribuye cada parte del sistema.

*Figura 14: Estructura del código fuente.*

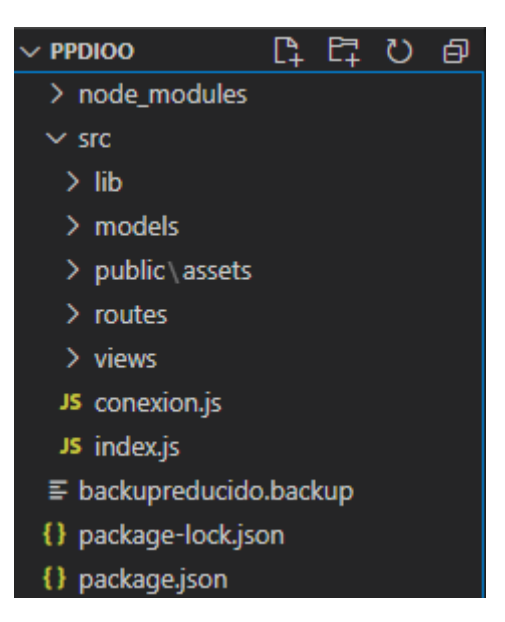

*Fuente: Elaboración del Autor.*

| Modelo MVC  | Carpetas/Archivos | Descripción                               |  |  |  |  |  |  |  |  |  |
|-------------|-------------------|-------------------------------------------|--|--|--|--|--|--|--|--|--|
| Modelo      | <b>Models</b>     | Contiene las instrucciones<br>que<br>- el |  |  |  |  |  |  |  |  |  |
|             |                   | programa realiza hacia la base de         |  |  |  |  |  |  |  |  |  |
|             |                   | datos.                                    |  |  |  |  |  |  |  |  |  |
| Vista       | Views             | Es la porción de código que se ejecuta    |  |  |  |  |  |  |  |  |  |
|             |                   | del lado del cliente para observar la     |  |  |  |  |  |  |  |  |  |
|             |                   | parte gráfica del sistema.                |  |  |  |  |  |  |  |  |  |
| Controlador | Routes            | Son rutas hacia donde se dirigirán las    |  |  |  |  |  |  |  |  |  |
|             |                   | acciones del usuario.                     |  |  |  |  |  |  |  |  |  |

*Tabla 1: Descripción de la estructura del código fuente.*

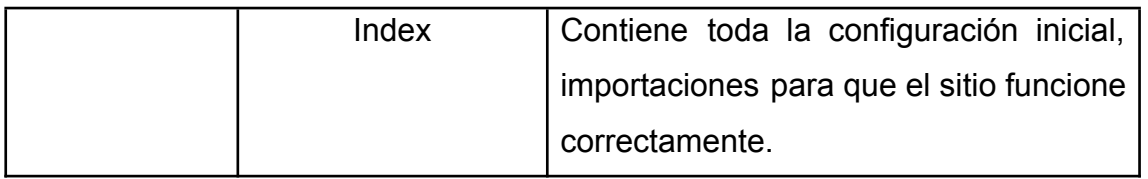

*Fuente: Elaboración del Autor.*

#### **2.5.2. Páginas para análisis de factibilidad**

En la **Figura 15** se muestra la página principal de la aplicación, donde se muestran las evaluaciones ya realizadas, se puede mostrar un detalle o las estadísticas de las mismas.

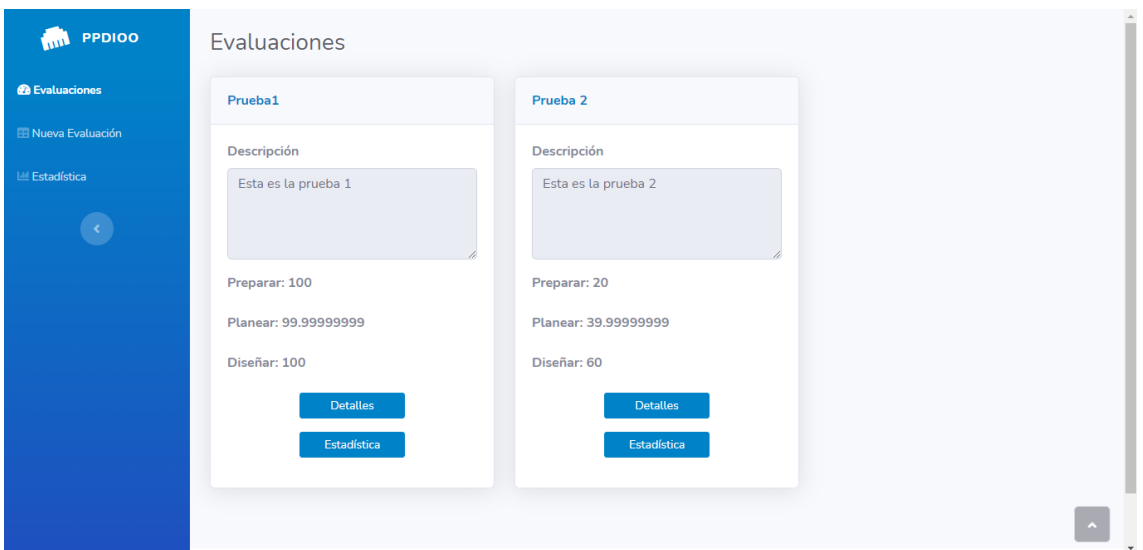

*Figura 15: Vista principal de las evaluaciones realizadas.*

*Fuente: Elaboración del Autor.*

Cuando se realiza una nueva evaluación se presenta la siguiente página donde se procede a llenar el nombre de la evaluación y una descripción.

*Figura 16: Vista de nueva evaluación.*

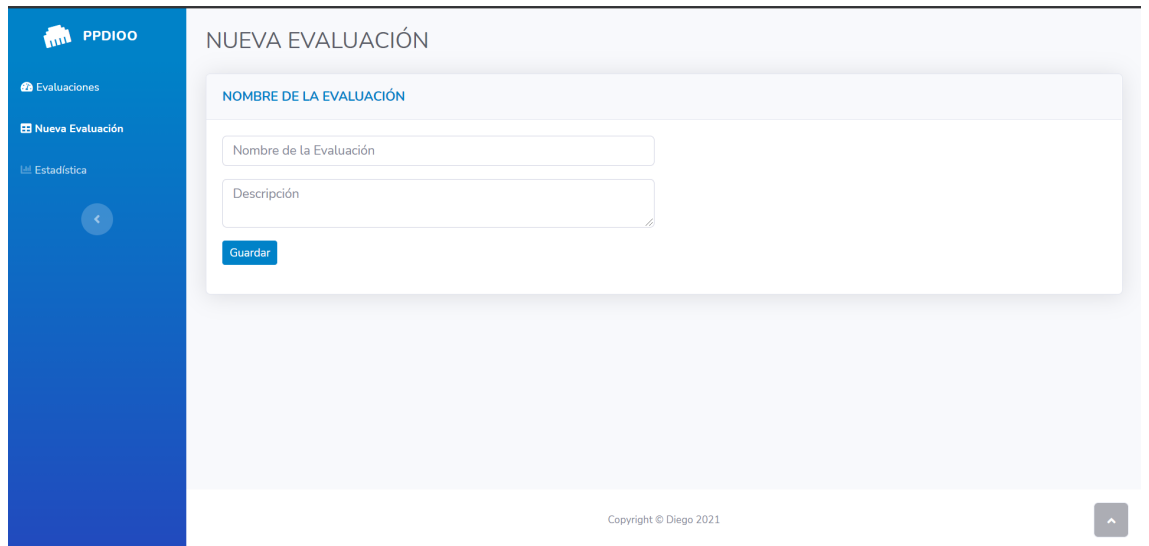

*Fuente: Elaboración del Autor.*

La **Figura 17, Figura 18, Figura 19** muestran las preguntas a evaluar por cada fase de la metodología PPDIOO como son: Preparar, Planear, Diseñar respectivamente, a su vez junto a cada pregunta se presenta la selección de respuestas a escoger basado en una escala de Likert.

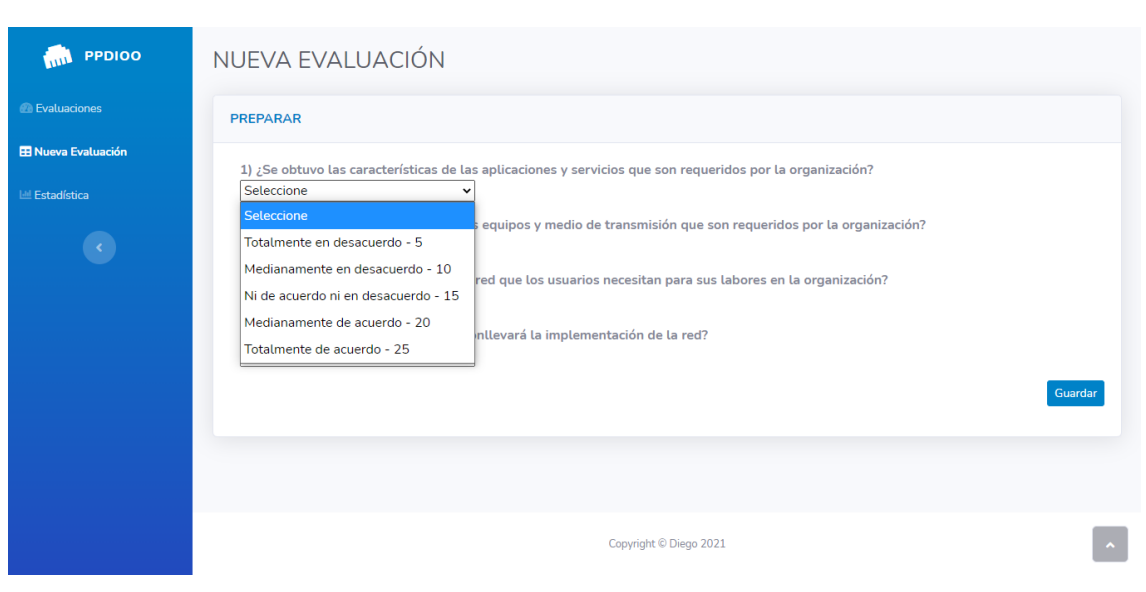

*Figura 17: Vista de evaluación fase preparar.*

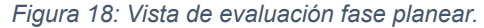

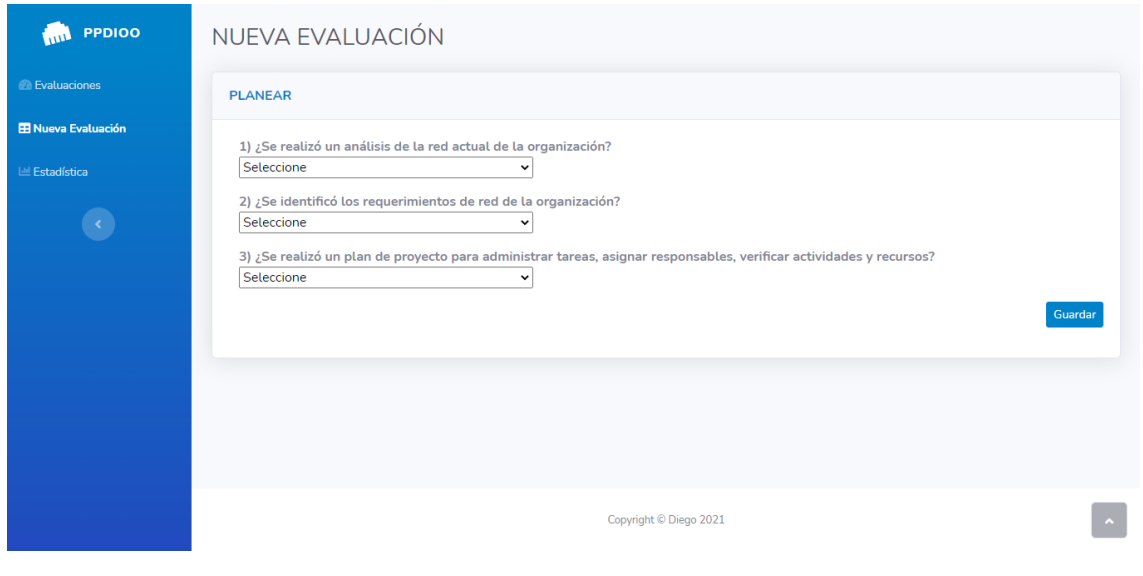

*Fuente: Elaboración del Autor.*

*Figura 19: Vista de evaluación fase diseñar.*

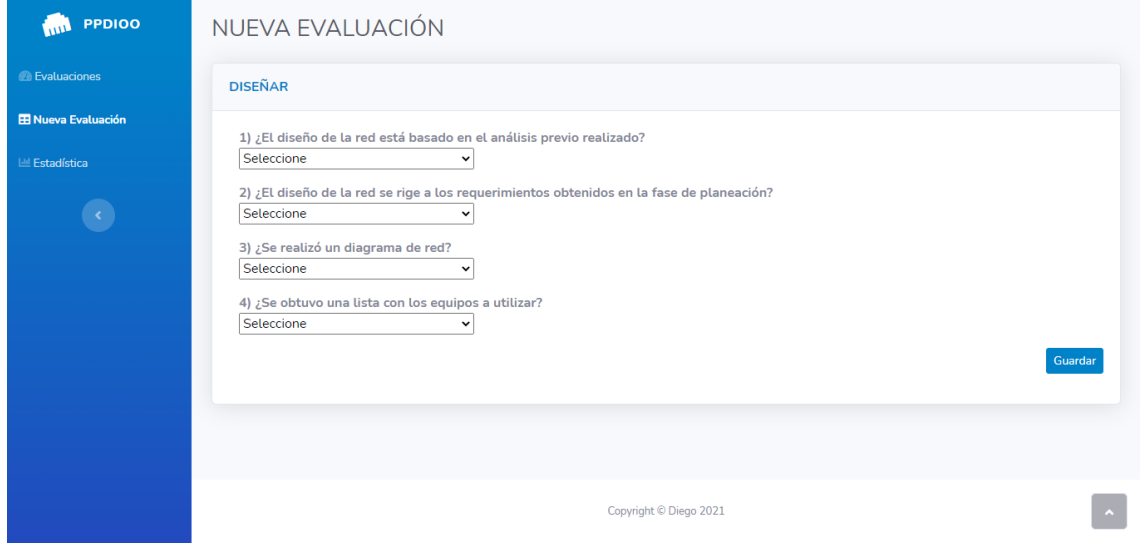

*Fuente: Elaboración del Autor.*

En la **Figura 20, Figura 21, Figura 22** se visualizan las páginas que presentan al usuario la información de una evaluación ya realizada, por fase de la metodología PPDIOO juntos con las preguntas y la valoración obtenida.

#### *Figura 20: Vista de revisión de evaluación fase preparar.*

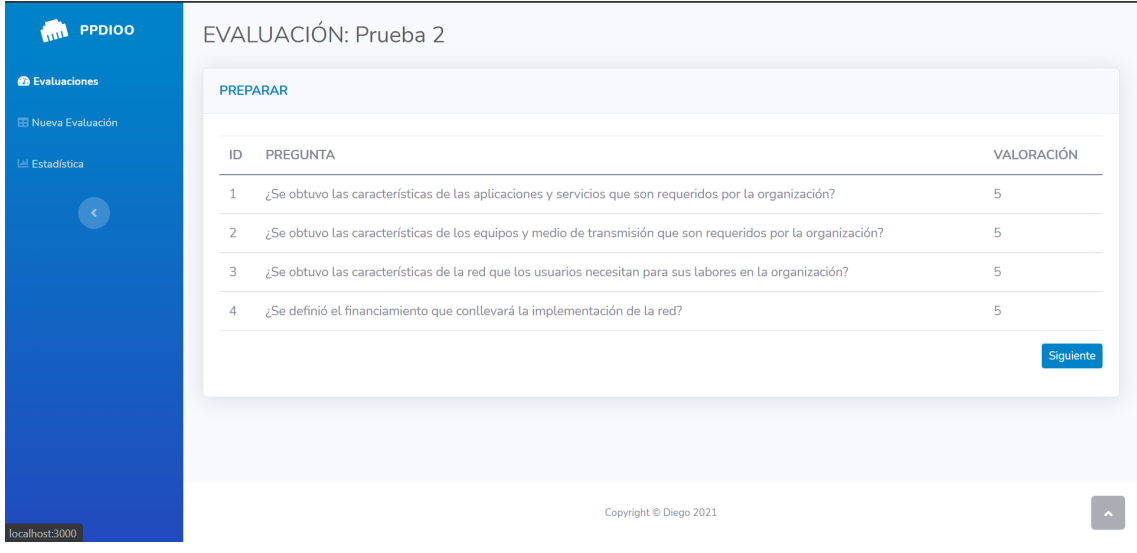

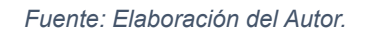

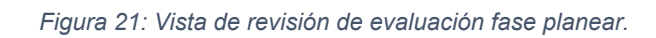

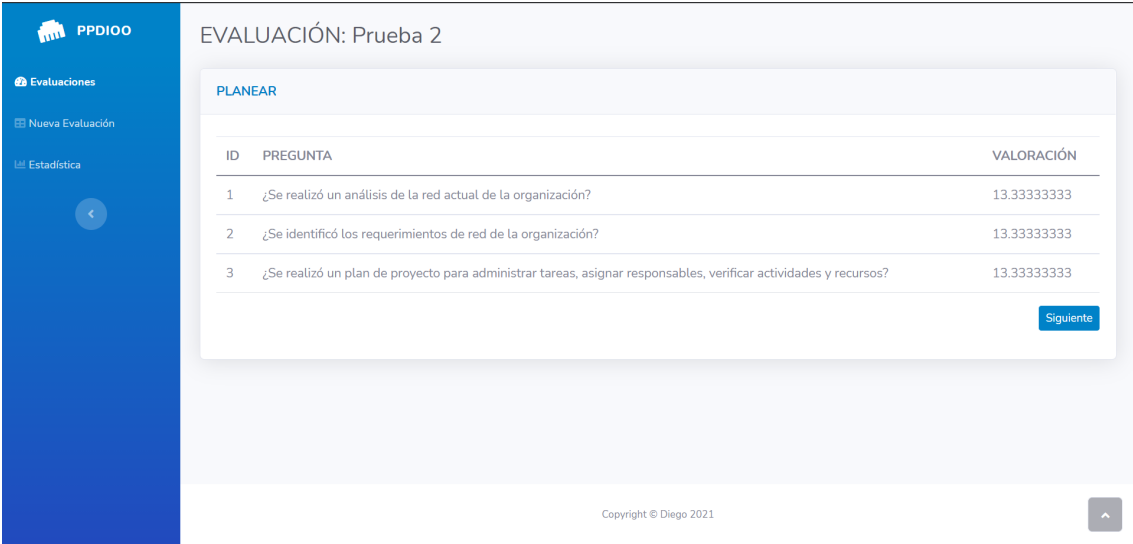

#### *Figura 22: Vista de revisión de evaluación fase diseñar.*

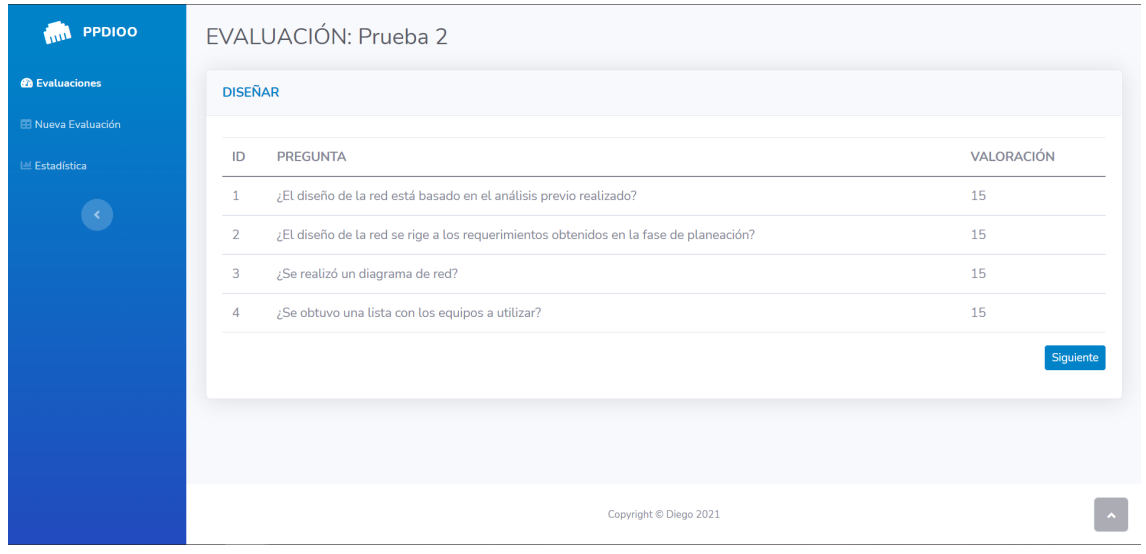

*Fuente: Elaboración del Autor.*

La **Figura 23** muestra la página que presenta el gráfico estadístico con los valores obtenidos de la evaluación realizada.

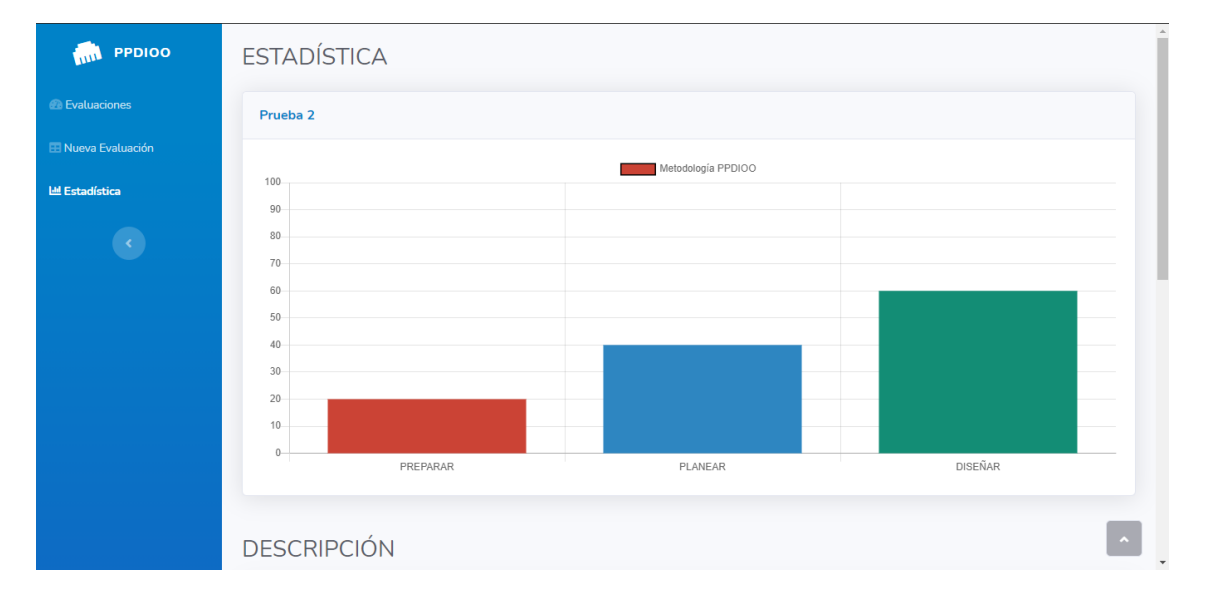

*Figura 23: Vista estadística de la evaluación.*

En la **Figura 24** se muestra la continuación de la página de estadística, esta presenta al usuario las ponderaciones que usa el sistema para calificar el cumplimiento o no de las fases, seguido de la visualización del cumplimiento o no por fase de la metodología, para verificar la factibilidad o no de la evaluación se toman las tres primeras fases de la metodología PPDIOO y se muestra gráficamente su factibilidad.

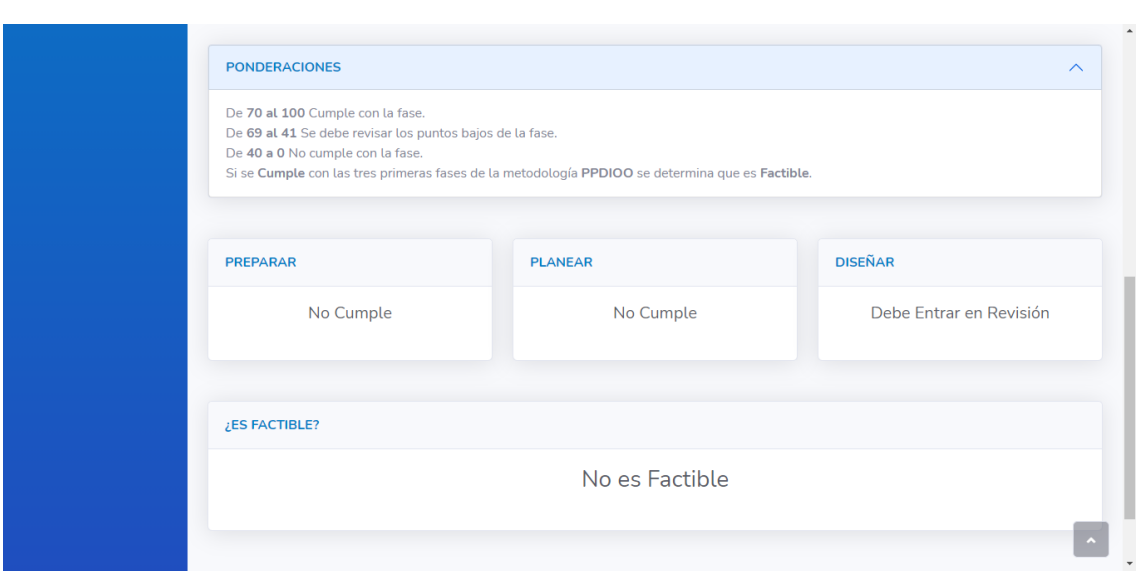

#### *Figura 24: Continuación de la vista de estadística de la evaluación.*

*Fuente: Elaboración del Autor.*

#### **3. CAPÍTULO III: EVALUACIÓN DEL PROTOTIPO**

#### **3.1. Plan de Evaluación**

Actualmente se posee una gran cantidad de herramientas que ayudan a la evaluación de páginas web, estas herramientas evalúan distintos aspectos como son:

- Análisis SEO: Este tipo de análisis ayudan a verificar como se posiciona la página a nivel de facilidad para ser encontrada por un motor de búsqueda [27] [28].
- Validadores de código: Estos sitios verifican la estructura y el código de la aplicación para así saber si se cumplen con normas al momento de escribir código HTML y Javascript.
- Tiempos de carga: Las páginas que realizan este tipo de pruebas midiendo el tiempo que toma cargar cada parte específica de la aplicación.
- Desenvolvimiento en dispositivos mobiles: Este tipo de evaluación se enfoca en cómo responde la página a la visualización en dispositivos mobiles (Diseño Responsivo).

#### **3.2. Resultados de la Evaluación**

#### **Website-grader**

Es una página que permite la evaluación de distintos aspectos del sitio web desarrollado, en este caso el desempeño da un puntaje de 80 lo cual es un valor bueno adjuntando que el tamaño de página y las solicitudes de página es bajo.

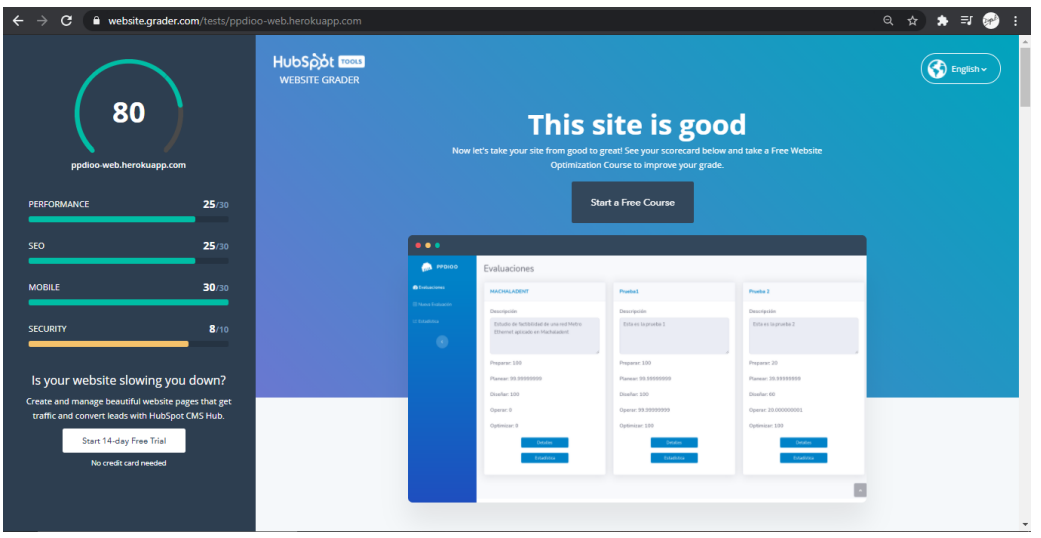

*Figura 25: Resultado de la evaluación en Website-grader.*

*Fuente: Elaboración del Autor.*

En visualización mobile nos arroja un valor 30/30, por tener un tamaño de letra legible, es fácil manejar la aplicación de manera táctil y es responsiva.

*Figura 26: Resultado de la evaluación mobil en Website-grader.*

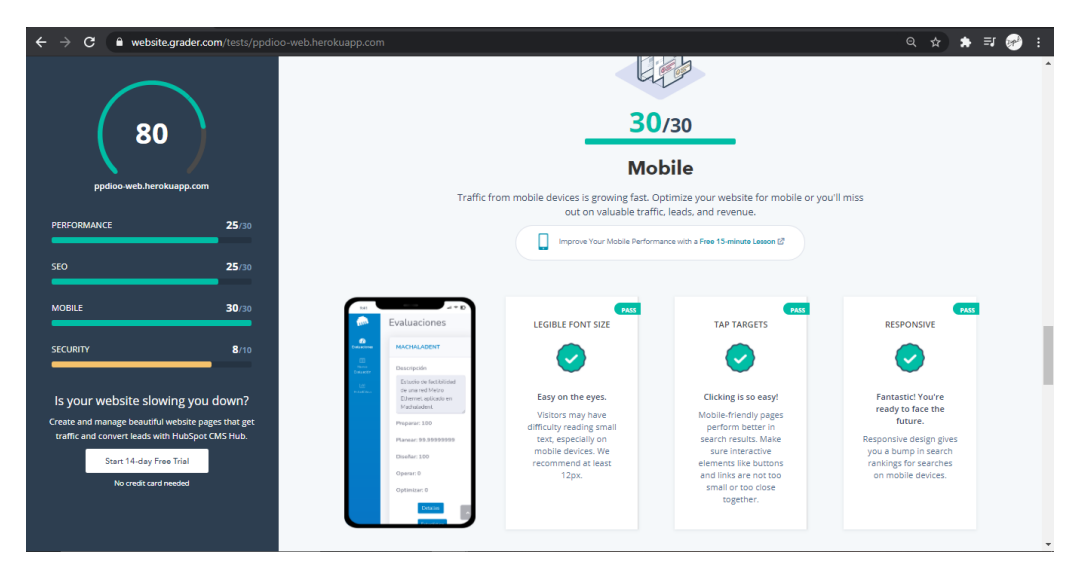

#### *Fuente: Elaboración del Autor.*

#### **HTMLValidator**

En la web W3C se puede apreciar la validación del código HTML la cual marca dos errores, estos son comunes cuando se trabaja por (partials) fragmentos en distintos archivos, pero no impide el normal desempeño del sistema.

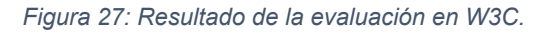

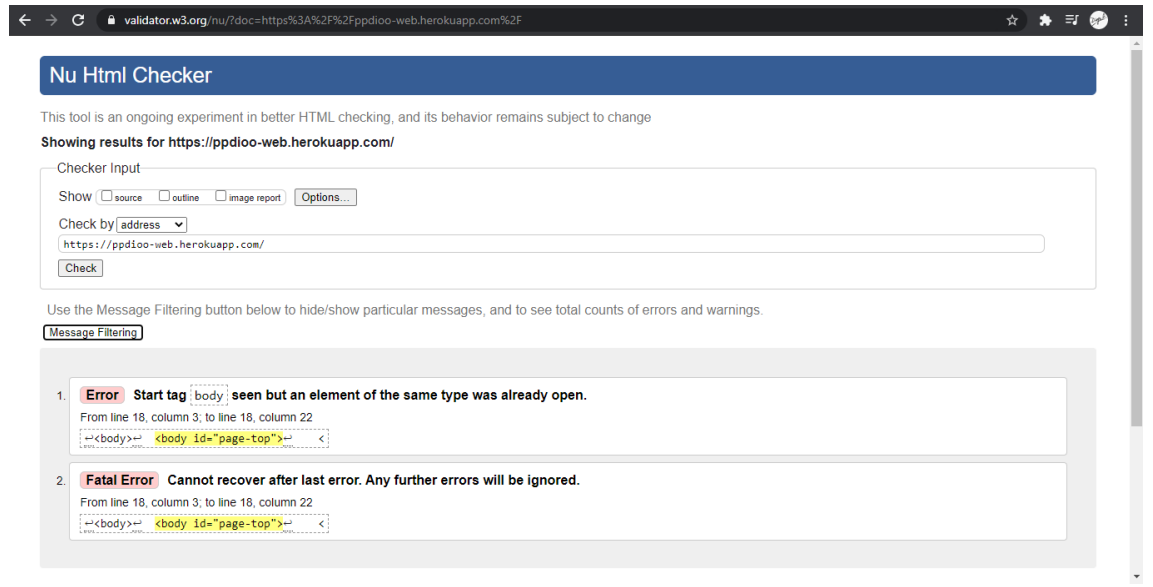

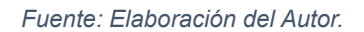

#### **Metricspot**

Esta web mide SEO en la cual se sacó un puntaje de 28.9%, esto no es negativo, es lo más normal al ser una página nueva no tiene tráfico hacia ella para ser tomado en cuenta para la evaluación.

*Figura 28: Resultado de la evaluación en Metricspot.*

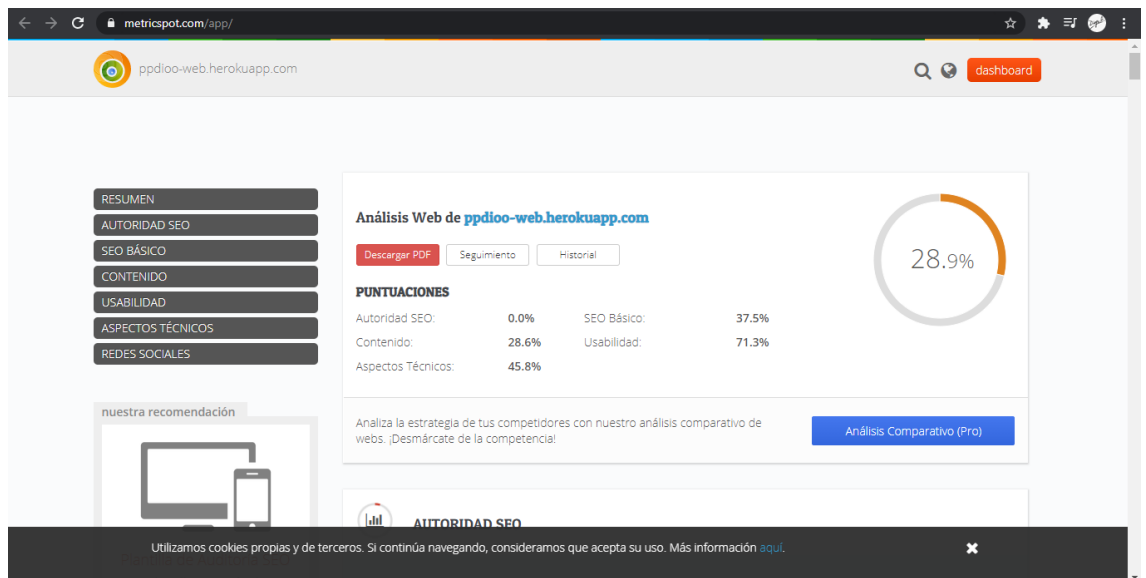

*Fuente: Elaboración del Autor.*

#### **GTmetrix**

Esta página se especializa en medir la velocidad de carga que tiene la web evaluada [29] [30], para este caso como se visualiza en la **Figura 29** se obtuvo un puntaje de 96%, esto es desglosando en la **Figura 30** donde se muestra la carga de archivos con su respectivo tiempo, al final resultando que la página web carga en 1.14 segundos

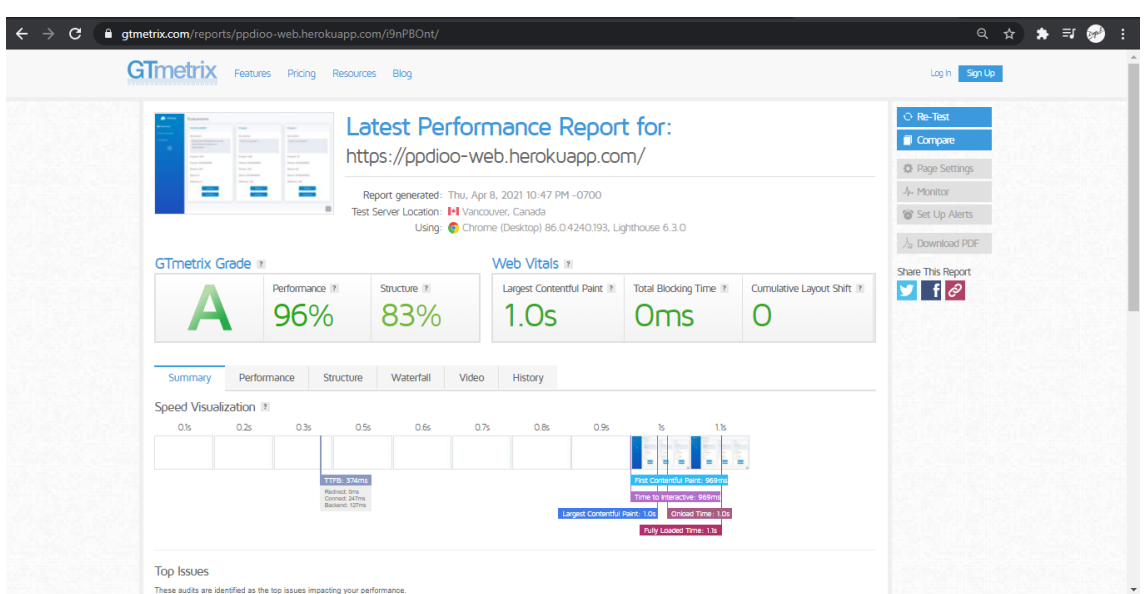

*Figura 29: Resultado de la evaluación en GTmetrix.*

#### *Fuente: Elaboración del Autor.*

*Figura 30: Resultado de la evaluación en GTmetrix.*

| C                            |               | <b>atmetrix.com/reports/ppdioo-web.herokuapp.com/i9nPBOnt/</b> |              |                   |            |                                                                          |                   |         |         |         |         |        |  | ☆★■● |  |
|------------------------------|---------------|----------------------------------------------------------------|--------------|-------------------|------------|--------------------------------------------------------------------------|-------------------|---------|---------|---------|---------|--------|--|------|--|
| CPU<br>47.4%                 |               |                                                                |              |                   |            | Registered users have access to Resource Usage Graphs!                   |                   |         |         |         |         |        |  |      |  |
| MEMORY<br>67 MB              |               |                                                                |              |                   |            | See how your page utilizes system resources and add more insight to your |                   |         |         |         |         |        |  |      |  |
| DOWNLOAD<br>UPLOAD           |               |                                                                |              |                   |            | Waterfall Chart                                                          |                   |         |         |         |         |        |  |      |  |
| 67 KB/s<br>920 KB/s          |               |                                                                |              |                   |            |                                                                          |                   |         |         |         |         |        |  |      |  |
|                              |               |                                                                |              |                   |            | Log in<br>or                                                             | Create an Account |         |         |         |         |        |  |      |  |
|                              |               |                                                                |              |                   |            |                                                                          |                   |         |         |         |         |        |  |      |  |
|                              |               |                                                                |              |                   |            |                                                                          |                   |         |         |         |         |        |  |      |  |
|                              |               |                                                                |              |                   |            |                                                                          |                   |         |         |         |         |        |  |      |  |
| Q Filter requests.           |               | <b>All</b>                                                     | <b>HTML</b>  | <b>CSS</b><br>JS. | <b>XHR</b> | <b>Fonts</b><br>Images                                                   | Other             |         |         |         |         |        |  |      |  |
| <b>Consultas</b>             |               |                                                                |              |                   |            |                                                                          |                   |         |         |         |         |        |  |      |  |
| URL                          | <b>Status</b> | Domain                                                         | Size         |                   |            |                                                                          | <b>Timeline</b>   |         |         |         |         |        |  |      |  |
| H                            | 200           | ppdioo-web.herokua                                             | 13.3 KB      |                   |            | 375.2ms                                                                  |                   |         |         |         |         |        |  |      |  |
| E bootstrap.min.css          | 200           | cdn.jsdelivr.net                                               | 20.2 KB      |                   |            | п<br>33.4ms                                                              |                   |         |         |         |         |        |  |      |  |
| E bootstrap.bundle.min.js    | 200           | cdn.jsdelivr.net                                               | 20.9 KB      |                   |            | 35.4ms                                                                   |                   |         |         |         |         |        |  |      |  |
| $+$ chart.js@2.8.0           | 200           | cdn.jsdelivr.net                                               | 44.7 KB      |                   |            | 38.9ms                                                                   |                   |         |         |         |         |        |  |      |  |
| E bootstrap.min.css          | 200           | ppdioo-web.herokua                                             | 163.8 KB     |                   |            |                                                                          | 246.2ms           |         |         |         |         |        |  |      |  |
| E css?family=Nunito:200,     | 200           | fonts.googleapis.com                                           | 1.4 KB       |                   |            | 41ms                                                                     |                   |         |         |         |         |        |  |      |  |
| ⊞ fontawesome-all.min.css    | 200           | ppdioo-web.herokua 56.1 KB                                     |              |                   |            |                                                                          |                   |         | 412.8ms |         |         |        |  |      |  |
| $\equiv$ jauery.min.js       | 200           | ppdioo-web.herokua 86.4 KB                                     |              |                   |            |                                                                          |                   |         | 407.3ms |         |         |        |  |      |  |
| + bootstrap.min.js           | 200           | ppdioo-web.herokua 79.1 KB                                     |              |                   |            |                                                                          |                   |         | 406.8ms |         |         |        |  |      |  |
| E chart.min.is               | 200           | ppdioo-web.herokua 205.4 KB                                    |              |                   |            |                                                                          |                   |         | 487.6ms |         |         |        |  |      |  |
| $\equiv$ bs-init.js          | 200           | ppdioo-web.herokua                                             | 489 B        |                   |            |                                                                          |                   | 266.7ms |         |         |         |        |  |      |  |
| $\pm$ jquery.easing.js       | 200           | cdnjs.cloudflare.com                                           | <b>1 KB</b>  |                   |            | $\overline{1}$ 41.7ms                                                    |                   |         |         |         |         |        |  |      |  |
| # theme.js                   | 200           | ppdioo-web.herokua                                             | 1.8 KB       |                   |            |                                                                          |                   | 330.4ms |         |         |         |        |  |      |  |
| ⊞ fa-solid-900.woff2         | 200           | ppdioo-web.herokua                                             | 74.6 KB      |                   |            |                                                                          |                   |         |         |         | 206.3ms |        |  |      |  |
| <b>E XRXW3I6Li01BKofAksC</b> | 200           | fonts.gstatic.com                                              | <b>19 KB</b> |                   |            |                                                                          |                   |         |         | 119.8ms |         |        |  |      |  |
| <b>EXRXW3I6Li01BKofAjsO</b>  | 200           | fonts.gstatic.com                                              | 18.6 KB      |                   |            |                                                                          |                   |         |         | 114.9ms |         |        |  |      |  |
| E XRXV3I6Li01BKofINeaB       | 200           | fonts.gstatic.com                                              | 18.5 KB      |                   |            |                                                                          |                   |         |         | 116.4ms |         |        |  |      |  |
| ⊞ favicon.ico                | 404           | ppdioo-web.herokua                                             | 431 B        |                   |            |                                                                          |                   |         |         |         |         | 92.2ms |  |      |  |

*Fuente: Elaboración del Autor.*

#### **3.3. Evaluación de la Red Planteada.**

En la **Figura 31** se muestra la ventana principal donde se visualizan todas las pruebas realizadas en la aplicación, para este caso vamos a tomar las tres primeras fases de la metodología PPDIOO para determinar la factibilidad.

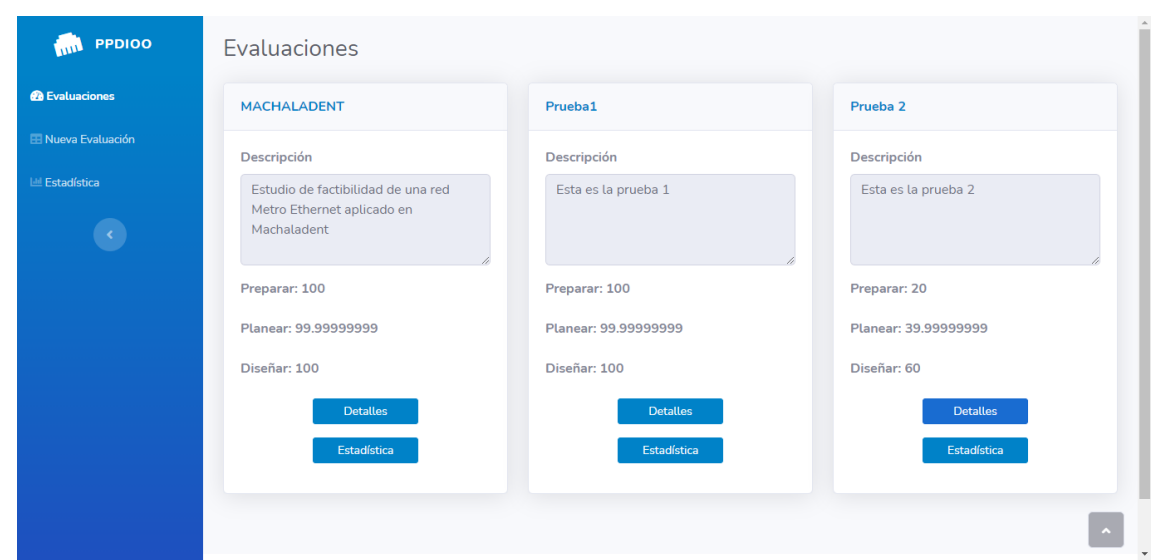

*Figura 31: Ventana de Evaluación Realizada.*

*Fuente: Elaboración del Autor.*

En la **Figura 32** se observa la vista de detalle por fase de la metodología, se empieza por la fase preparar que se constata que tiene la puntuación más alta por pregunta.

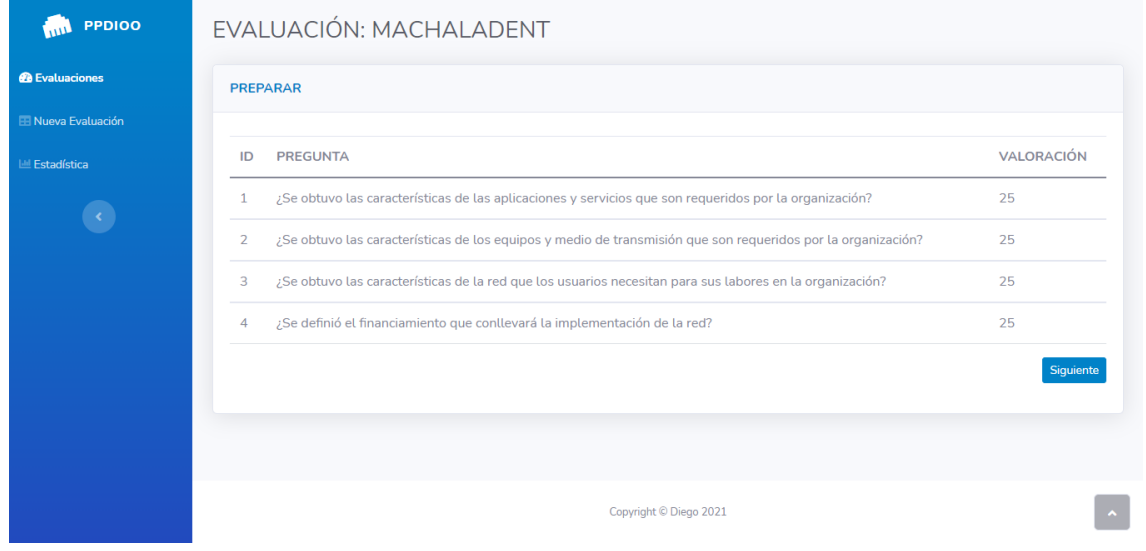

*Figura 32: Detalle Evaluación Fase Preparar*

La **Figura 33** muestra la evaluación de la fase planear con un puntaje máximo en todas las preguntas lo cual demuestra que se está cumpliendo con lo requerido.

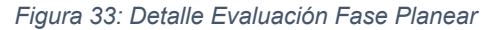

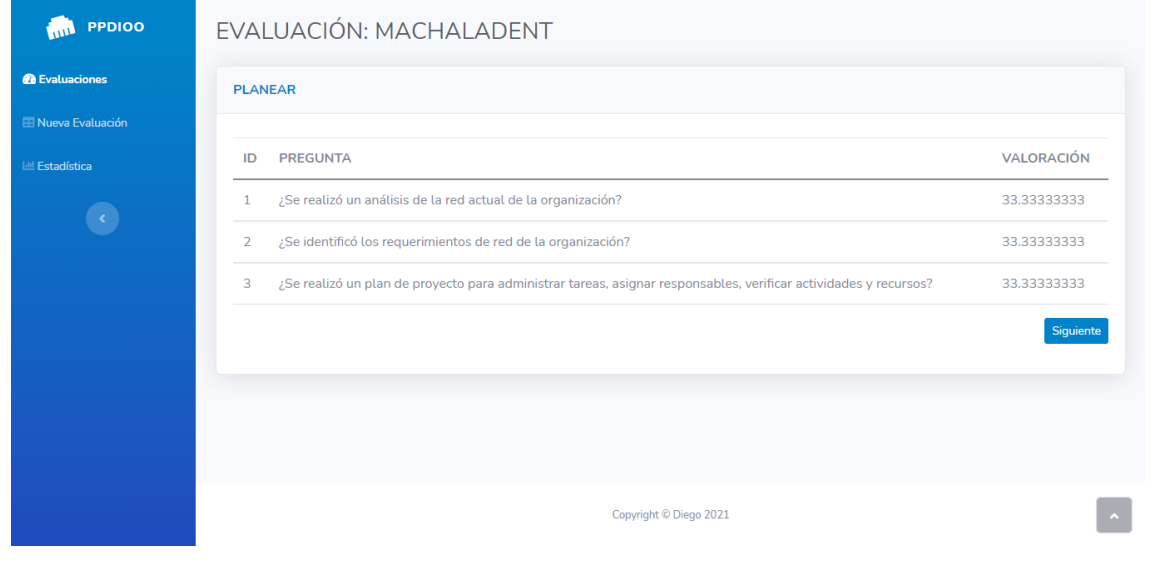

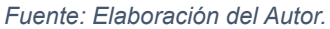

*Fuente: Elaboración del Autor.*

En **Figura 34** se muestra la evaluación de la fase diseñar así mismo se observa que todas las preguntas tienen la ponderación máxima, lo que se traduce en el cumplimiento de todo lo pedido en esta fase.

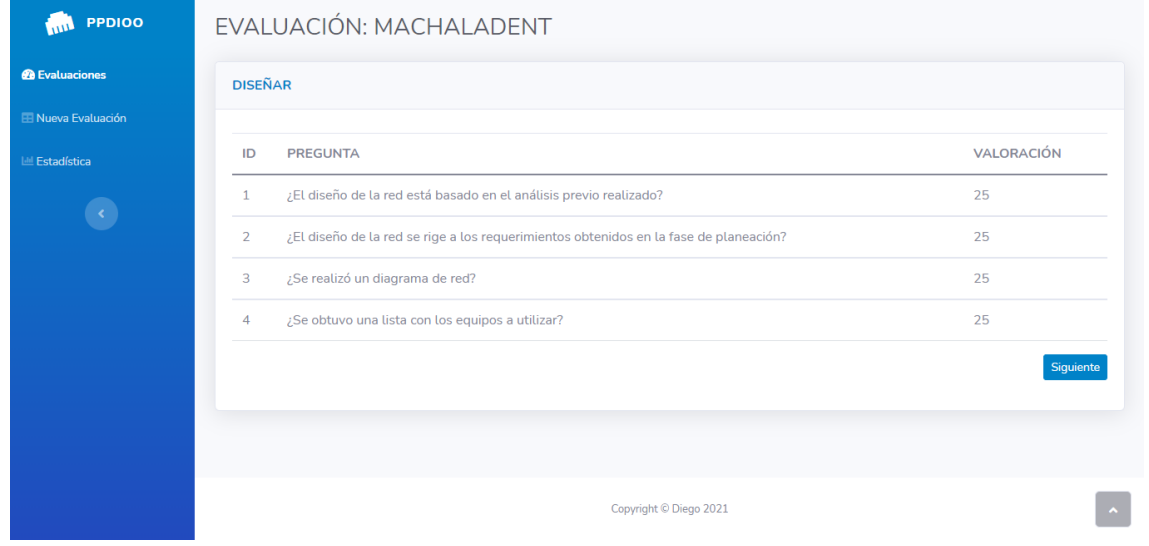

*Figura 34: Detalle Evaluación Fase Diseñar*

En la **Figura 35** se observa la estadística que arroja la evaluación hecha a la red Metro Ethernet que se aplicaría a MachalaDent, el gráfico de barras demuestra que las tres primeras fases de la metodología PPDIOO que determinan la factibilidad de instauración de la red están al 100%.

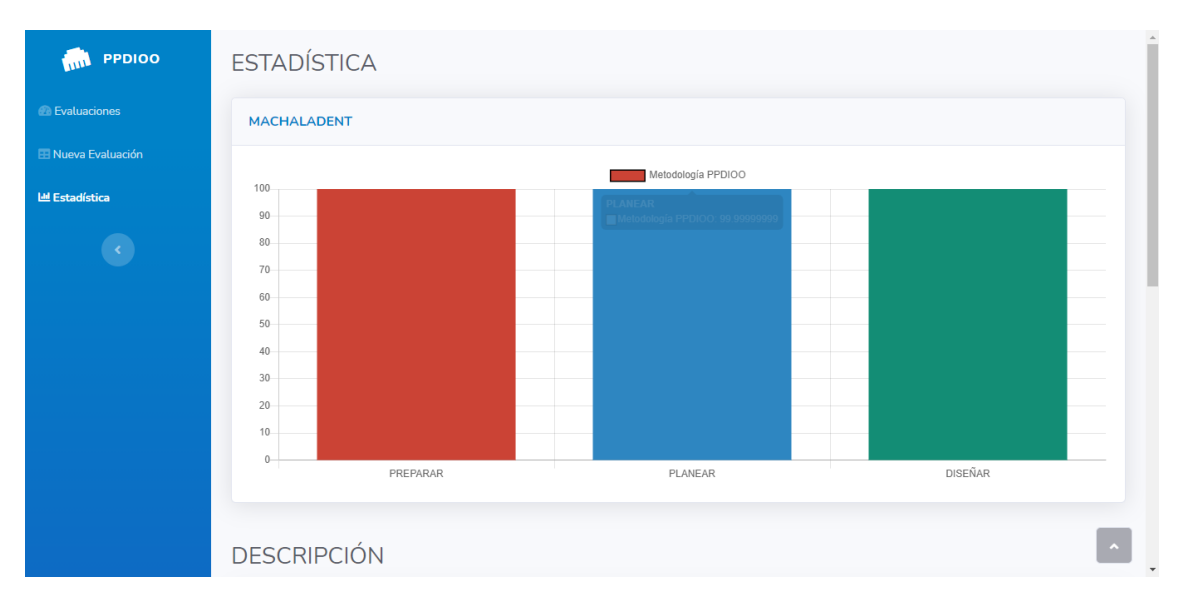

*Figura 35: Ventana de Estadística de la Evaluación Realizada.*

*Fuente: Elaboración del Autor.*

*Fuente: Elaboración del Autor.*

En la **Figura 36** se muestra la descripción del gráfico de barras donde se muestra si se cumple o no cada fase de la metodología, luego de la fase diseñar se mostrará si es factible o no la implementación de la red, para este caso se visualiza que si es factible.

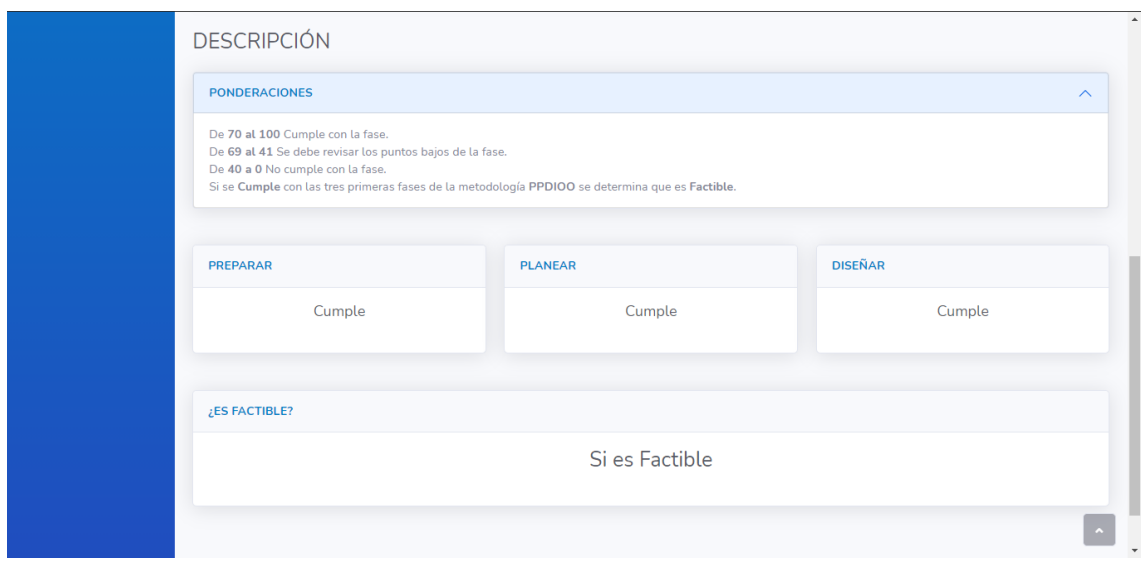

*Figura 36: Ventana de Descripción de la Estadística.*

*Fuente: Elaboración del Autor.*

#### **3.4. CONCLUSIONES**

Después de finiquitar el trabajo se llegó a las siguientes conclusiones:

- La obtención de información proveniente de fuentes confiables ayuda a reforzar conocimientos necesarios para ser efectivos en la realización de esta propuesta tecnológica.
- Usar herramientas y tecnologías precisas que cumplan con las problemáticas y necesidades a resolver, por tal razón el uso de NodeJS como lenguaje para la creación del servidor, HTML y CSS para la realización de la aplicación por parte del cliente, PostgreSQL como base de datos relacional; todas estas tecnologías permiten una cohesión que beneficia y permite un desarrollo robusto del aplicativo de evaluación y determinación de factibilidad de una red Metro Ethernet.
- La metodología PPDIOO de Cisco ayuda a la implementación de redes desde la preparación, planeación, diseño hasta la implementación, operación y optimización; en este trabajo se tomaron las tres primeras fases para poder determinar la factibilidad, ya que la red no va a ser implementada hasta determinar esto.
- Una vez desarrollado el sitio web se procedió a la evaluación de la red Metro Ethernet propuesta, se contestaron las preguntas para verificar el cumplimiento de cada fase de la metodología PPDIOO, el resultado de factibilidad sale marcado en la aplicación; El caso planteado en este trabajo arrojó como resultado que la red propuesta para MachalaDent bajo la metodología PPDIOO es factible para su posterior implementación.

#### **3.5. RECOMENDACIONES**

- La información relacionada al proyecto tecnológico debe ser encontrada en fuentes bibliográficas confiables.
- Se debe utilizar herramientas case para el maquetado del diseño de la página web, para ser más eficiente al momento de programar la interfaz lo cual evita pérdidas de tiempo innecesarias, estas herramientas también ayudan al diseño de la arquitectura de red y así ayuda a la visualización de la estructura y los dispositivos utilizados.
- Se debe escoger las herramientas necesarias y que faciliten el trabajo de desarrollo del sitio web, como NodeJS con su framework express que posee miles librerías que ayudan al desarrollador.
- Una vez realizada la aplicación se debe subir a un hosting para ser evaluado, las herramientas web que permiten la evaluación de páginas deben ser escogidas por su fiabilidad y rapidez al momento de arrojar resultados.

#### **4. BIBLIOGRAFÍA**

- [1] A. L. Valderrama Santibáñez y O. Neme Castillo, «Efecto de las tecnologías de la información y comunicaciones (TIC) en las exportaciones manufactureras en México,» Scielo, Ciudad de Mexico, 2011.
- [2] O. Cárdenas Villavicencio, J. Molina Ríos, M. Zea Ordóñez, J. Armijos Carrión y R. Elizalde López, «IMPACTO TECNOLÓGICO DE LOS DISPOSITIVOS INALÁMBRICOS EN INSTITUCIONES DE EDUCACIÓN SUPERIOR,» Revencyt, Barquisimeto, 2017.
- [3] L. Zujovic, V. Kecojevic y D. Bogunovic, «Application of a content management system for developing equipment safety training courses in surface mining,» scielo, Farmington, 2020.
- [4] M. Hosain, S. Kumari y A. K. Tiwary, «Compact Filtenna for WLAN Applications,» Scielo, India, 2019.
- [5] J. A. Moreno Mogollón, J. J. Padilla Aguilar, V. Escobar Ordóñez y A. F. Correo Montesino, «Caracterización y simulación del tráfico de redes LAN mediante el modelo MMPP,» Scielo, Bucaramanga, 2007.
- [6] C. E. Caicedo, J. V. Pabón y V. F. Mirama, «Un algoritmo de control de potencia para WLAN basado en Teoría de Juegos,» Scielo, Popayán, 2019.
- [7] Y. Liu, S. Zhang, H. Zhu, P.-J. Wan, L. Gao, Y. Zhang y Z. Tian, «A novel routing verification approach based on blockchain for inter-domain routing in smart metropolitan area networks,» Elsevier, Ámsterdam, 2020.
- [8] M. A. Alzate, M. Mejía, N. M. Peña y M. A. Labrador, «Achievable transmission rate in an Ieee 802.11 Manet link,» Redalyc, Antioquia, 2012.
- [9] M. . F. Romero, L. E. Gallego y F. A. Pavas, «An epidemiological approach to assess risk factors and current distortion incidence on distribution networks,» Redalyc, Medellin, 2015.
- [10] C. E. Rodríguez Jiménez y J. N. Pérez Castillo, «Consideraciones sobre la importancia de la implantación de la computación GRID en el entorno universitario colombiano,» Redalyc, Bogotá, 2005.
- [11] A. F. Bravo Montoya, J. S. Rondón Sanabria y E. E. Gaona Garcí, «Development and Testing of a Real-Time LoRawan Sniffer Based on GNU-Radio,» Redalyc, Medellin, 2019.
- [12] K. Alwasel, D. Nandan Jha, E. Hernandez, D. Puthal, M. Barika, B. Varghese, S. Kumar Garg, P. James, A. Zomaya, G. Morgan y R. Ranjan, «IoTSim-SDWAN: A simulation framework for interconnecting distributed datacenters over Software-Defined Wide Area Network (SD-WAN),» Elsevier, Ámsterdam, 2020.
- [13] J. Pernalete, «GESTIÓN DE REDES INFORMÁTICA PARA EL SISTEMA DE ALERTA TEMPRANA DE INUNDACIONES EN EL MUNICIPIO MARACAIBO,» Redalyc, Maracaibo, 2017.
- [14] F. Murillo, «Desarrollo y síntesis de una red de área local de datos dedicada para tele-medición,» Redalyc, Habana, 2009.
- [15] A. Pinto, S. Polo, J. Torres y M. Macea, «Ventajas tecnológicas y empresariales de las infraestructuras de telecomunicaciones basadas en frame relay en los isp (internet serviceprovideren),» Redalyc, Mérida, 2018.
- [16] Cisco Services, «Nuevas tecnologías simplificadas,» Cisco Systems, San Jose, 2010.
- [17] R. F. Uviña, «Bibliotecas y analítica web: una cuestión de privacidad,» Redalyc, Buenos Aires, 2015.
- [18] H. Krohn, «Programación de buscadores en JavaScript para diccionarios digitales,» Redalyc, Boyaca, 2019.
- [19] E. Guerrero Sánchez, M. E. Rivas Tovar y J. G. Rivera Ruiz, «Software interactivo para desarrollo de habilidades matemáticas a nivel primaria,» Redalyc, Guadalajara, 2014.
- [20] A. Ochoa Duarte, L. D. Cangrejo Aljure y T. Delgado, «Alternativa Open Source en la implementación de un sistema IoT para la medición de la calidad del aire.,» Redalyc, Bogota, 2018.
- [21] A. Vera Buitrago y J. Camargo Mendoza , «Herramienta informática para notificación comunitaria como insumo para la generación de alertas en seguridad alimentaria y nutricional,» Redalyc, Medellin, 2019.
- [22] S. Juan Armero y S. Luján Mora, «Using SVG to develop web maps for people with visual disabilities,» Redalyc, Quito, 2019.
- [23] D. Jabba Molinares, A. Alcocer Olaciregui y C. Rojas Morales, «Análisis comparativo de las herramientas de programación Web: PHP, ASP y JSP, bajo los sistemas operativos Linux y Windows,» Redalyc, Barranquilla, 2004.
- [24] Y. Vazquez Ortíz, L. Mier Pierre y A. Sotolongo León, «Características no relacionales de PostgreSQL: incremento del rendimiento en el uso de datos JSON,» Redalyc, Habana, 2016.
- [25] C. Clavadetscher, «Control de acceso multidimensional en PostgreSQL,» Redalyc, Habana, 2017.
- [26] E. Pérez Michel y R. L. Ávila Rondón, «Metodología para el diseño de una base de datos de modelo CAD basado en STEP,» Redalyc, Matanzas, 2014.
- [27] M. I. García y L. Codina, «Los cibermedios y la importancia estratégica del posicionamiento en buscadores (SEO),» Redalyc, Maracaibo, 2016.
- [28] C. V. Boutet y L. Quoniam, «TOWARDS ACTIVE SEO (SEARCH ENGINE OPTIMIZATION) 2.0,» Redalyc, Sao Paulo, 2012.
- [29] A. D. Del Pino Espinoza y N. L. Romero, «E-BRANDING UNIVERSITARIO EN ECUADOR, ANÁLISIS DE LOS FACTORES DE IMPLEMENTACIÓN DIGITAL EN LAS UNIVERSIDADES COMO HERRAMIENTA DE VISIBILIDAD,» Redalyc, Caracas, 2018.

[30] A. Del Pino y N. Lloret , «ANÁLISIS DE VISIBILIDAD DEL E-BRANDING UNIVERSITARIO DE LA ESCUELA SUPERIOR POLITÉCNICA DEL LITORAL EN ECUADOR Y DE LA UNIVERSITAT POLITÈCNICA DE VALÈNCIA EN ESPAÑA,» Redalyc, Chimborazo, 2018.

### **5. ANEXOS**

# **Características de las aplicaciones y servicios requeridos**

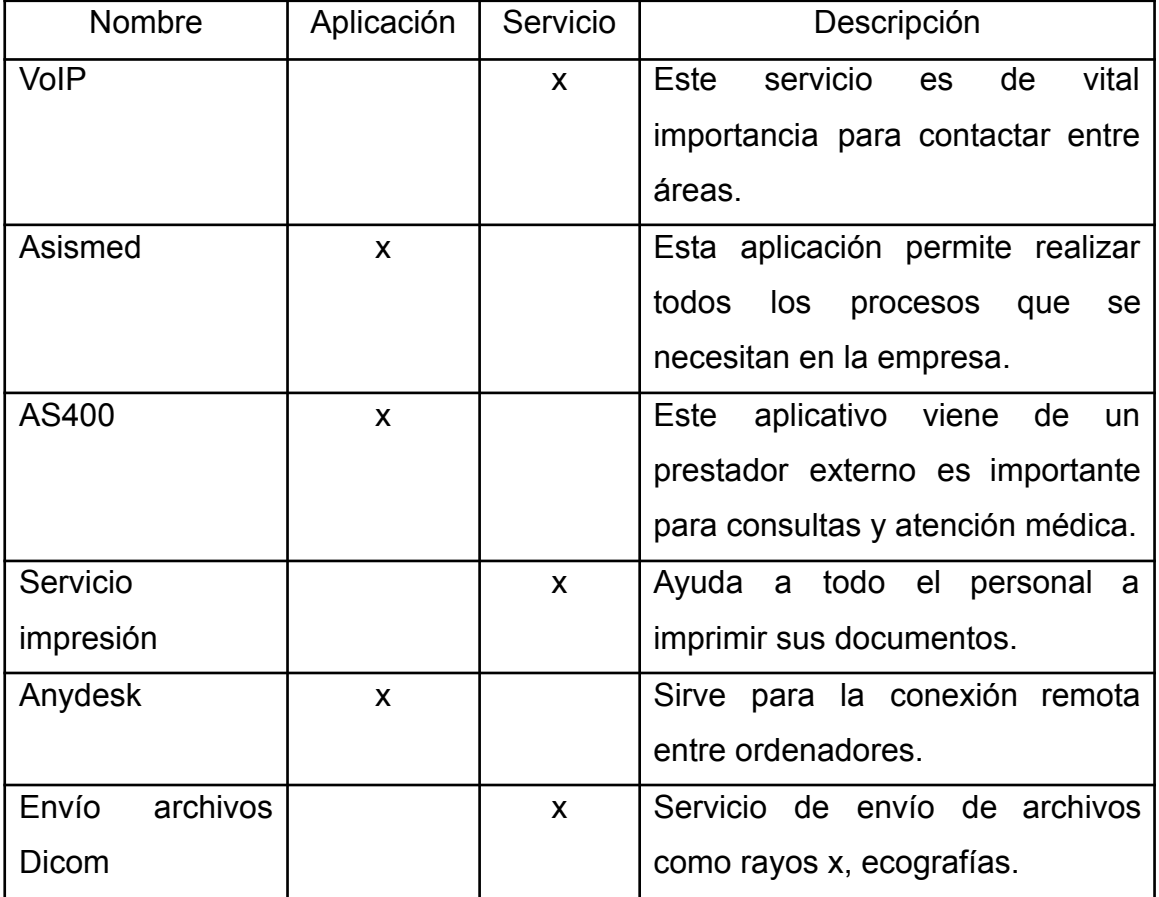

*Tabla 2: Características de las aplicaciones y servicios requeridos.*

### **Características de los equipos y medios de transmisión requeridos**

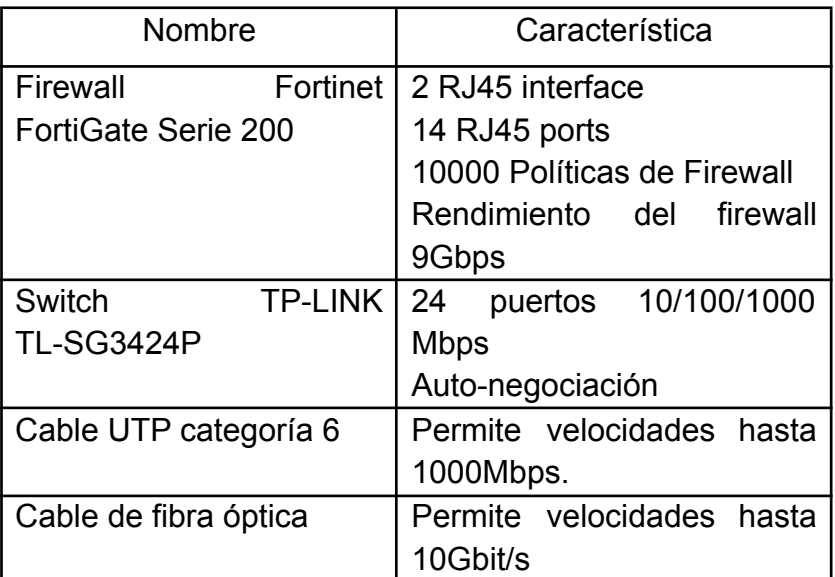

*Tabla 3: Características de los equipos y medios de transmisión requeridos.*

*Fuente: Elaboración del Autor.*

#### **Se obtuvo las características de la red que los usuarios necesitan**

| Departamentos   | Característica                 |  |  |  |  |  |  |  |  |
|-----------------|--------------------------------|--|--|--|--|--|--|--|--|
| Enfermería      | Red inalámbrica                |  |  |  |  |  |  |  |  |
|                 | VoIP                           |  |  |  |  |  |  |  |  |
| <b>Doctores</b> | <b>Red Ethernet</b>            |  |  |  |  |  |  |  |  |
|                 | VoIP                           |  |  |  |  |  |  |  |  |
|                 | Conexión<br>prestadores<br>con |  |  |  |  |  |  |  |  |
|                 | externos                       |  |  |  |  |  |  |  |  |
|                 | Servicio de impresión          |  |  |  |  |  |  |  |  |
| Administración  | Red inalámbrica                |  |  |  |  |  |  |  |  |
|                 | <b>Red Ethernet</b>            |  |  |  |  |  |  |  |  |
|                 | VoIP                           |  |  |  |  |  |  |  |  |
|                 | Conexión<br>prestadores<br>con |  |  |  |  |  |  |  |  |
|                 | externos                       |  |  |  |  |  |  |  |  |
|                 | Servicio de impresión          |  |  |  |  |  |  |  |  |

*Tabla 4: Características de la red que necesitan los usuarios.*

### **Financiamiento que conllevara la implementación de la red**

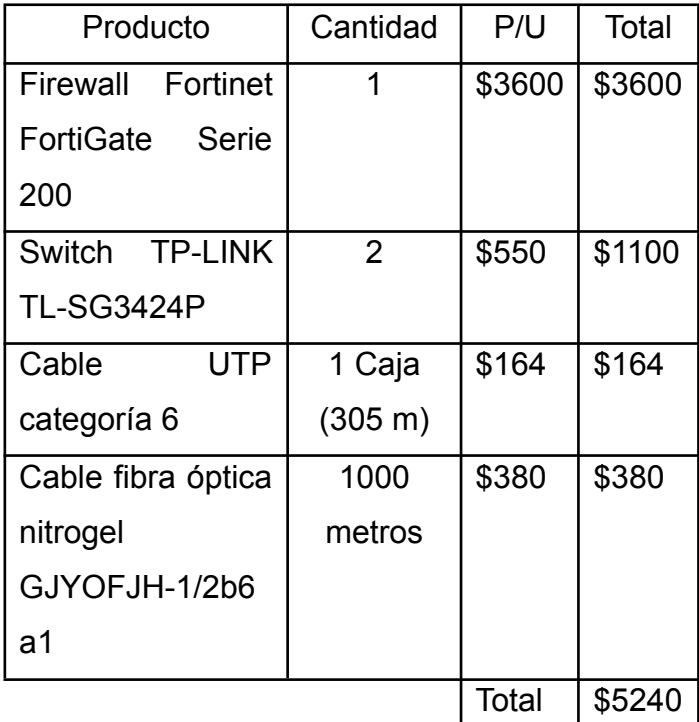

*Tabla 5: Financiamiento de la implementación de la red.*

*Fuente: Elaboración del Autor.*

#### **Requerimientos de red de la organización**

*Tabla 6: Requerimientos de red de la organización.*

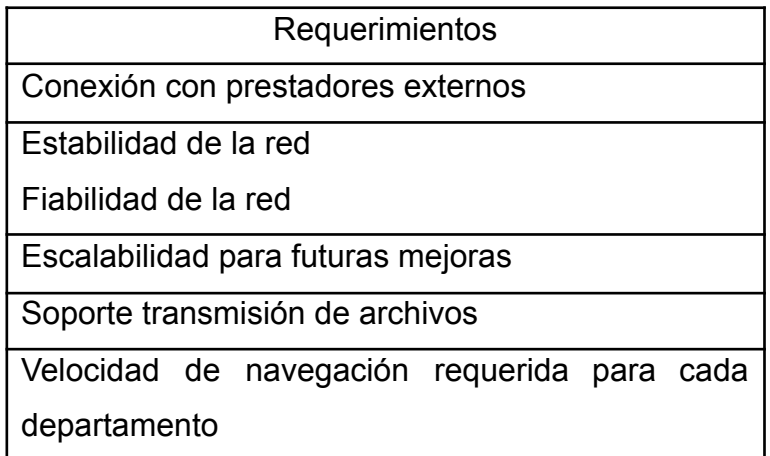

# **Asignación de responsabilidades (Matriz RACI)**

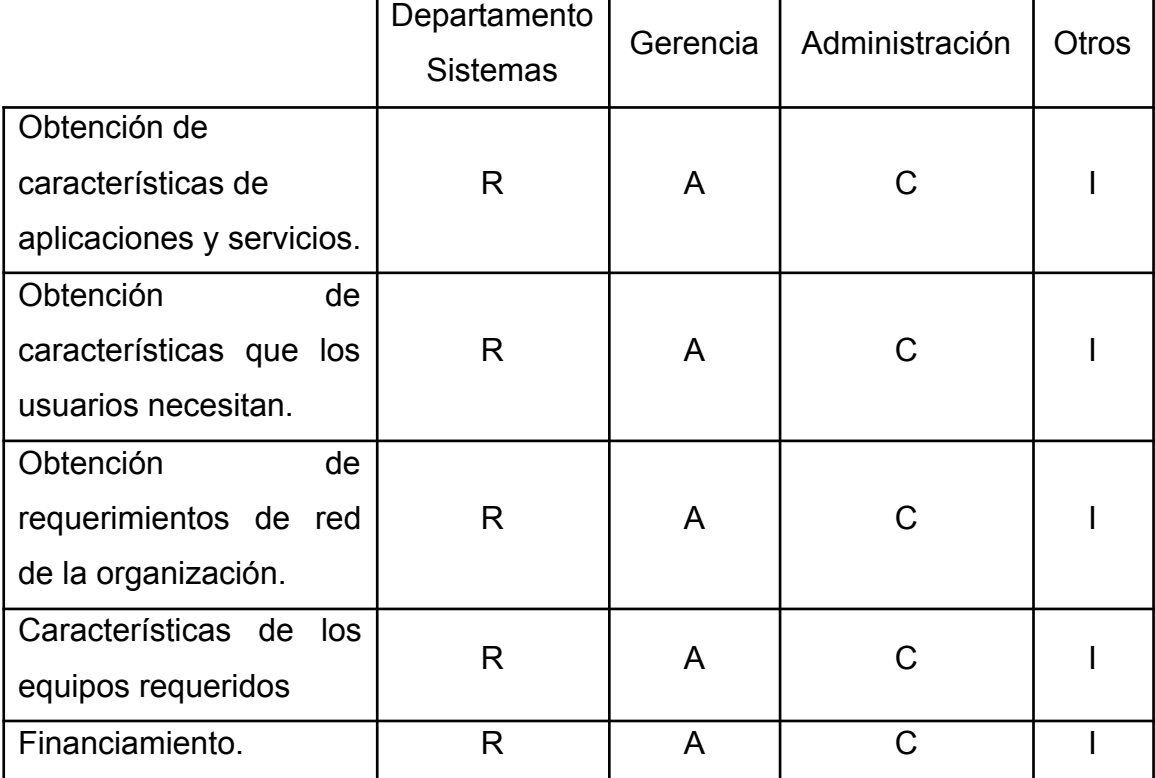

*Tabla 7: Asignación de responsabilidades (RACI)*

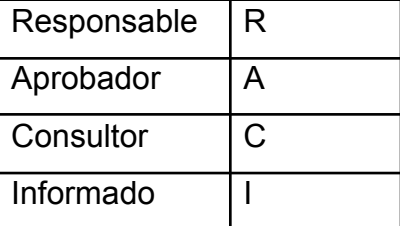

### **Lista de equipos a utilizar**

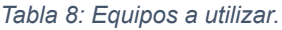

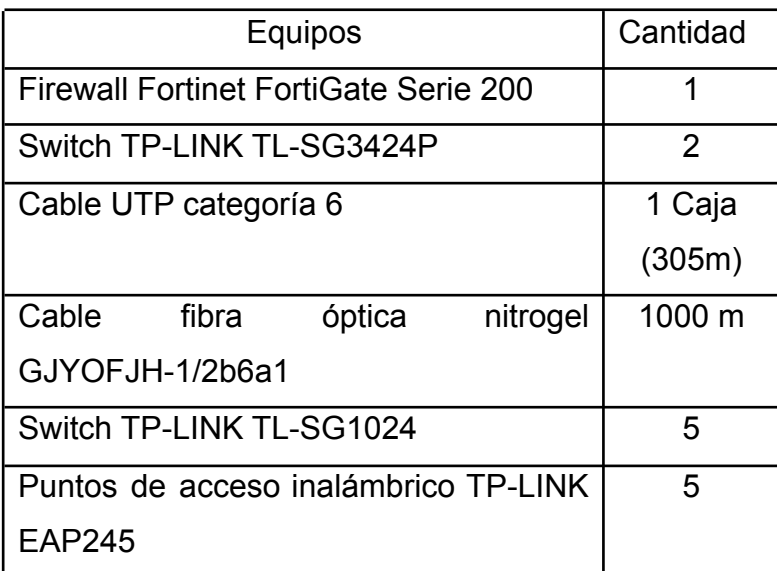

*Fuente: Elaboración del Autor.*

#### **Simulación de la red planteada utilizando Cisco Packet Tracer**

*Figura 37: Simulación de la red planteada utilizando Cisco Packet Tracer*

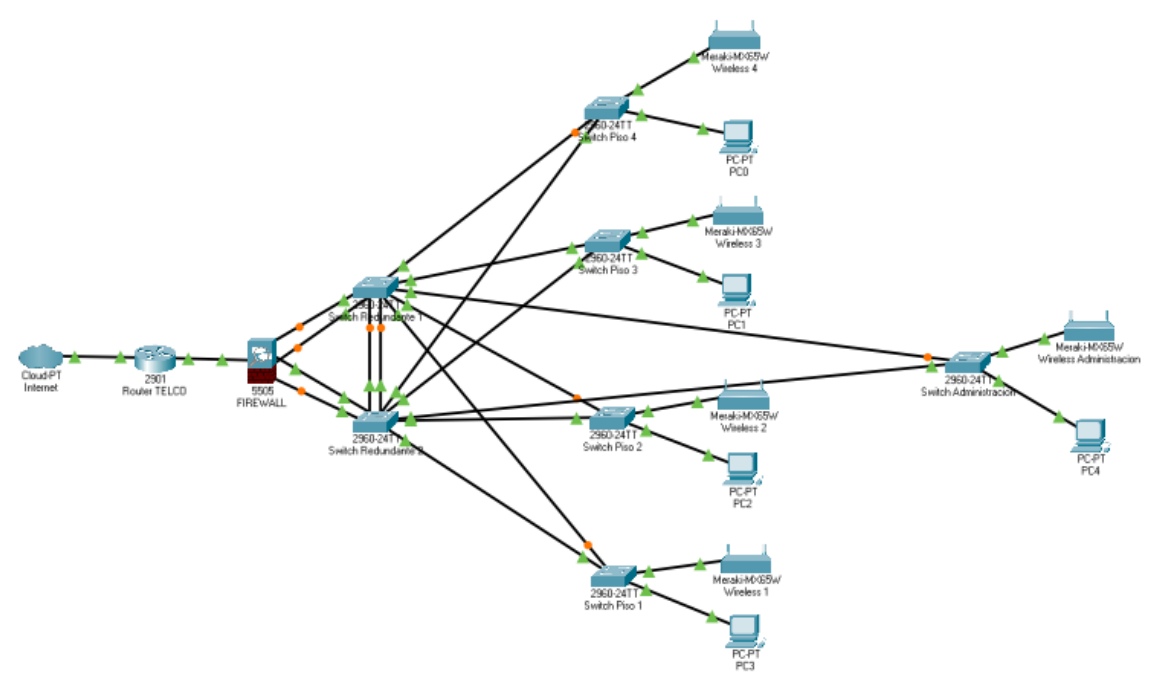